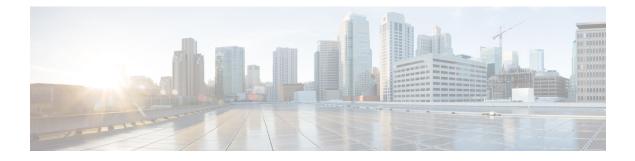

### **Internal Ethernet Control Network Commands**

This module provides command line interface (CLI) commands for configuring internal ethernet control on your router.

To use commands of this module, you must be in a user group associated with a task group that includes appropriate task IDs. If the user group assignment is preventing you from using any command, contact your AAA administrator for assistance.

- clear controller backplane ethernet clients, on page 2
- clear controller backplane ethernet statistics, on page 4
- show controllers backplane ethernet brief, on page 5
- show controllers backplane ethernet clients, on page 7
- show controllers backplane ethernet detail, on page 12
- show controllers backplane ethernet manageability bridge basic, on page 16
- show controllers backplane ethernet manageability bridge fdb-entry, on page 18
- show controllers backplane ethernet manageability bridge forwarding, on page 21
- show controllers backplane ethernet manageability bridge list, on page 24
- show controllers backplane ethernet manageability bridge port, on page 26
- show controllers backplane ethernet manageability bridge span-tree, on page 30
- show controllers backplane ethernet manageability bridge transparent, on page 33
- show controllers backplane ethernet manageability interface attributes, on page 35
- show controllers backplane ethernet manageability interface list, on page 37
- show controllers backplane ethernet manageability interface mau-autonet-info, on page 39
- show controllers backplane ethernet manageability interface mau-info, on page 42
- show controllers backplane ethernet manageability interface mau-jack-type, on page 47
- show controllers backplane ethernet manageability interface statistics, on page 49
- show controllers backplane ethernet multicast groups, on page 52
- show spantree, on page 54

### clear controller backplane ethernet clients

To clear the aggregate client statistics of traffic sent and received over the control Ethernet, use the **clear controller backplane ethernet clients** command in administration EXEC mode.

clear controller backplane ethernet clients {client-id statistics | all statistics} location node-id

| Syntax Description | client-id                                                                                           | <i>client-id</i> Client ID. Range is from 1 through 33. |                                                                                                    |  |  |
|--------------------|----------------------------------------------------------------------------------------------------|---------------------------------------------------------|----------------------------------------------------------------------------------------------------|--|--|
|                    | statistics Clears a list of client statistics for the specified client ID.                          |                                                         |                                                                                                    |  |  |
|                    | all Clears a list of all client applications and their IDs.                                         |                                                         |                                                                                                    |  |  |
|                    | location                                                                                            | Clears t                                                | the node or the controller information.                                                                    |  |  |
|                    | node-id                                                                                             | Note                                                    | Use the <b>show platform</b> command to see a list of all nodes currently in the system.                   |  |  |
| Command Default    | No default be                                                                                       | ehavior or va                                           | alues                                                                                                    |  |  |
| Command Modes      | Administration EXEC                                                                                 |                                                         |                                                                                                    |  |  |
| Command History    | Release                                                                                             | Modificatio                                             | DN                                                                                                    |  |  |
|                    | Release 3.3.0                                                                                       |                                                         | and was introduced. This command replaces the <b>clear controller backplane ethernet atistics</b> command. |  |  |
| Usage Guidelines   | Enter the <b>location</b> <i>node-id</i> argument in the <i>rack/slot/module</i> notation.          |                                                         |                                                                                                    |  |  |
| Task ID            | Task Opera<br>ID                                                                                    | ntions                                                  |                                                                                                    |  |  |
|                    | system exect                                                                                        | ute                                                     |                                                                                                    |  |  |
| Examples           | The following example shows how to clear client statistics for client ID 1 on the node at $0/1/1$ : |                                                         |                                                                                                    |  |  |
|                    | <pre>RP/0/RP0/CPU0:router(admin)# clear controller backplane ethernet clients location 0/1/1</pre>  |                                                         |                                                                                                    |  |  |
|                    | The following                                                                                       | g example sł                                            | hows how to clear all client statistics on the node at $0/1/1$ :                                           |  |  |
|                    | RP/0/RP0/CP<br>location 0/                                                                          |                                                         | admin)# clear controller backplane ethernet clients all statistics                                         |  |  |

| <b>Related Commands</b> | Command                                                | Description                                                                            |  |
|-------------------------|--------------------------------------------------------|----------------------------------------------------------------------------------------|--|
|                         | show controllers backplane ethernet clients, on page 7 | Displays information about client applications in a particular location.               |  |
|                         | show controllers backplane ethernet detail, on page 12 | Displays detailed information about the backplane interfaces in a particular location. |  |

### clear controller backplane ethernet statistics

To clear the aggregate statistics of traffic sent and received over the control Ethernet, use the **clear controller backplane ethernet statistics** command in administration EXEC mode.

clear controller backplane ethernet statistics location node-id

| Syntax Description |                                                                                  |             | s the node of statistics.                                                                                     |  |  |
|--------------------|----------------------------------------------------------------------------------|-------------|----------------------------------------------------------------------------------------------------|--|--|
|                    | node-id                                                                          | Note        | Use the <b>show platform</b> command to see a list of all nodes currently in the system.                      |  |  |
| Command Default    | No default                                                                       | behavior or | values                                                                                                    |  |  |
| Command Modes      | Administra                                                                       | tion EXEC   |                                                                                                    |  |  |
| Command History    | Release                                                                          | Modifica    | tion                                                                                                    |  |  |
|                    | Release 3.3.0                                                                    |             | mand was introduced. This command replaces the <b>clear controller backplane ethernet statistics</b> command. |  |  |
| Usage Guidelines   | -                                                                                | •           | impact the use of this command.<br><i>e-id</i> argument in the <i>rack/slot/module</i> notation.              |  |  |
| Task ID            | – –<br>Task Ope<br>ID                                                            | erations    |                                                                                                    |  |  |
|                    | system exe                                                                       | cute        |                                                                                                    |  |  |
| Examples           | The following example shows how to clear all statistics on the node at $0/1/1$ : |             |                                                                                                    |  |  |
|                    | RP/0/RP0/C                                                                       | PU0:route:  | r(admin)# <b>clear controller backplane ethernet statistics location 0/1/1</b>                                |  |  |
| Related Commands   | Command                                                                          |             | Description                                                                                                   |  |  |

| Related Commands | Command                                              | Description                                                                              |  |
|------------------|------------------------------------------------------|------------------------------------------------------------------------------------------|--|
|                  | show controllers backplane ethernet brief, on page 5 | Displays brief information about backplane Ethernet interfaces in a particular location. |  |

# show controllers backplane ethernet brief

To display brief information about backplane Ethernet interfaces in a particular location, use the **show controllers backplane ethernet brief** command in administration EXEC mode.

show controllers backplane ethernet brief location node-id

| 0                  |                                                                                                    | D: 1             |                                                                                                    |  |  |  |
|--------------------|----------------------------------------------------------------------------------------------------|------------------|----------------------------------------------------------------------------------------------------|--|--|--|
| Syntax Description | location<br>node-id                                                                                                    | Display          | Displays brief backplane Ethernet information for a specified location.                                                                                                    |  |  |  |
|                    | noue-iu                                                                                                    | Note             | Use the <b>show platform</b> command to see a list of all nodes currently in the system.                                                                                    |  |  |  |
| Command Default    | No default be                                                                                                    | ehavior or va    | lues                                                                                                    |  |  |  |
| Command Modes      | Administratio                                                                                                    | on EXEC          |                                                                                                    |  |  |  |
| Command History    | Release Modification                                                                                                    |                  |                                                                                                    |  |  |  |
|                    | Release 3.3.0                                                                                                    |                  | and was introduced. This command replaces the <b>show controllers backplane</b><br><b>cal brief</b> and <b>show controllers backplane ethernet location brief</b> commands. |  |  |  |
| Usage Guidelines   | Enter the loca                                                                                                    | ation node-id    | d argument in the <i>rack/slot/module</i> notation.                                                                                                    |  |  |  |
| Fask ID            | Task Opera<br>ID                                                                                                    | ations           |                                                                                                    |  |  |  |
|                    | fabric read                                                                                                    |                  |                                                                                                    |  |  |  |
|                    | system read                                                                                                    |                  |                                                                                                    |  |  |  |
| Examples           | The following command:                                                                                                    | g example sł     | nows the output from the show controllers backplane ethernet brief                                                                                                    |  |  |  |
|                    | RP/0/RP0/CP                                                                                                    | U0:router(a      | admin)# show controllers backplane ethernet brief location 0/1/0                                                                                                    |  |  |  |
|                    | FastEthernet0_0_CPU0 (local) is up, MTU 1514 bytes<br>57569 packets input, 5999749 bytes<br>36963 packets output, 4105673 bytes |                  |                                                                                                    |  |  |  |
|                    | Table 1: show co                                                                                                    | ontrollers backp | olane ethernet brief Field Descriptions                                                                                                    |  |  |  |
|                    | Field                                                                                                    | Descriptio       | NR                                                                                                    |  |  |  |

| Field         | Description                                                            |
|---------------|------------------------------------------------------------------------|
| MTU           | Maximum packet size, in bytes, that a particular interface can handle. |
| packets input | Total number of packets received.                                      |

| Field             | Description                                                                                                    |
|-------------------|----------------------------------------------------------------------------------------------------|
| packets<br>output | Total number of packets transmitted.                                                                              |
| bytes             | Total number of bytes, including data and MAC encapsulation, in the error-free packets transmitted by the system. |

# Related Commands Command Description show controllers backplane ethernet clients, on page 7 Displays information about client applications in a particular location. show controllers backplane ethernet detail, on page 12 Displays detailed information about the backplane interfaces in a particular location. show controllers backplane ethernet manageability bridge list, on page 24 Displays the CE bridges distributed across a Cisco CRS system.

I

### show controllers backplane ethernet clients

To display information about client applications in a particular location, use the **show controllers backplane ethernet clients** command in administration EXEC mode.

show controllers backplane ethernet clients {client-id statistics | all} location node-id

| Syntax Description | client-id                                                     | Client ID. Range is from 1 through 33.                                           |                                                                                                    |  |  |
|--------------------|---------------------------------------------------------------|----------------------------------------------------------------------------------|----------------------------------------------------------------------------------------------------|--|--|
|                    | statistics                                                    | statistics Displays a list of client statistics for the specified client ID.     |                                                                                                    |  |  |
|                    | all Displays a list of all client applications and their IDs. |                                                                                  |                                                                                                    |  |  |
|                    | location                                                      | Displa                                                                           | Displays a list of all client applications and their IDs for a specified location.                                                                                                    |  |  |
|                    | node-id                                                       | Note                                                                             | Use the <b>show platform</b> command to see a list of all nodes currently in the system.                                                                                                    |  |  |
| Command Default    | No default b                                                  | ehavior or v                                                                     | values                                                                                                    |  |  |
| Command Modes      | Administrat                                                   | ion EXEC                                                                         |                                                                                                    |  |  |
| Command History    | Release Modification                                          |                                                                                  |                                                                                                    |  |  |
|                    | Release 3.3.0                                                 |                                                                                  | mand was introduced. This command replaces the <b>show controllers backplane</b><br><b>local clients</b> and <b>show controllers backplane ethernet location clients</b> commands.                                                                                  |  |  |
| Usage Guidelines   | Enter the lo                                                  | cation node-                                                                     | <i>-id</i> argument in the <i>rack/slot/module</i> notation.                                                                                                    |  |  |
| Task ID            | Task Ope<br>ID                                                | rations                                                                          |                                                                                                    |  |  |
|                    | fabric read                                                   | 1                                                                                |                                                                                                    |  |  |
|                    | system read                                                   | 1                                                                                |                                                                                                    |  |  |
| Examples           |                                                               |                                                                                  | shows the output from the <b>show controllers backplane ethernet clients</b> ys detailed statistics for a specified backplane client application:                                                                                                    |  |  |
|                    | RP/0/RP0/C<br>location 0                                      |                                                                                  | (admin) # show controllers backplane ethernet clients 2 statistics                                                                                                    |  |  |
|                    | LWM ca<br>1610 p<br>1601 p<br>0 pack<br>0 (0 b<br>9 (375      | lls 1 open<br>ackets inp<br>ackets del<br>ets discar<br>ytes) unic<br>0 bytes) m | ent Id 2, PID 127057 running on FastEthernet0_RP0_CPU0<br>, 0 close, 0 close callback, 0 unblocks<br>ut, 531492 bytes<br>ivered,518082 bytes<br>ded (0 bytes) in garbage collection<br>ast packets filtered<br>ulticast packets filtered<br>er mgmt policy discards |  |  |

```
0 (0 bytes) locking error discards
    0 packets waiting for client
   1846 packets output, 905259 bytes, 0 could not be transmitted
    Packets output at high priority : 251
    Packets output at med priority : 0
    Packets output at low priority : 1595
    Out-of-packet write rejects (high) : 0
   Out-of-packet write rejects (med ) : 0
    Out-of-packet write rejects (low ) : 0
    DMA write rejects (high) : 0
    DMA write rejects (med ) : 0
    DMA write rejects (low ) : 0
   Async calls open 1, close 0 (Number of async open calls by the client with eth server)
   Rx pkts at high level : produced 246, lipc 0, depth 0, drops 0 (Rx packets produced,
consumed, queue depth, drops at various levels)
   Rx pkts at high level : consumed 246, fails 0, wakeups 240
   Rx pkts at med level : produced 0, lipc 0, depth 0, drops 0
   Rx pkts at med level : consumed 0, fails 0, wakeups 0
   Rx pkts at low level : produced 1355, lipc 0, depth 0, drops 0
   Rx pkts at low level : consumed 1355, fails 0, wakeups 1032
   Rx mem score 0, alloc fails 0, free fails 0
                                                    (Rx mem score for this client, alloc
free fails)
   Rx mem threshold exceeded rejects 0, mutex lock fails 0 (Rx mem drops due to non-avail
of buffers, mutex lock fails)
   Tx pkts at high level : produced 251, depth 0, fails 0, drops 0 (Tx packets produced,
consumed, queue depth, drops at various levels)
   Tx pkts at high level : consumed 251, drops 0, wakeups 251
   Tx pkts at med level : produced 0, depth 0, fails 0, drops 0
    Tx pkts at med level : consumed 0, drops 0, wakeups 0
   Tx pkts at low level : produced 1595, depth 0, fails 0, drops 0
   Tx pkts at low level : consumed 1595, drops 0, wakeups 1110
   Tx mem score 0, server held 0, alloc fails 0, free fails 0 (Tx mem score for this client,
 alloc free fails)
    Tx mem threshold exceeded rejects 0, mutex lock fails 0
```

#### Table 2: show controllers backplane ethernet clients Field Descriptions (For a Specified Client)

| Field                                        | Description                                                                        |
|----------------------------------------------|------------------------------------------------------------------------------------|
| Client GSP                                   | Name of the Ethernet server client.                                                |
| ES Client Id number                          | Numerical identifier of the Ethernet server client.                                |
| PID number running on Fast Ethernet location | Process identifier of the Ethernet server client.                                  |
| LWM calls                                    | Number of corresponding lightweight messaging (LWM) calls performed by the client. |
| packets input, bytes                         | Total packet bytes received by the Ethernet server for this client.                |
| packets delivered, bytes                     | Total packet bytes delivered by the Ethernet server to the client.                 |

| Field                                                                                             | Description                                                                                                    |
|---------------------------------------------------------------------------------------------------|----------------------------------------------------------------------------------------------------|
| packets discarded (bytes) in garbage collection                                                   | Number of packets and packet bytes discarded because the client did not pick up the packet in 10 seconds.                                                                                                    |
| (bytes) unicast packets filtered                                                                  | Number of unicast packets and unicast packet bytes not destined for this client.                                                                                                    |
| (bytes) multicast packets filtered                                                                | Number of multicast packets and multicast packet bytes not destined for this client.                                                                                                    |
| (bytes) buffer mgmt policy discards                                                               | Number of packets and packet bytes dropped because the client used too many Ethernet server buffers.                                                                                                    |
| (bytes) locking error discards                                                                    | Number of packets and packet bytes discarded because of locking error discards.                                                                                                    |
| packets waiting for client                                                                        | Number of packets waiting to be picked up by the client.                                                                                                    |
| packet output, bytes                                                                              | Number of packets and packet bytes output by the Ethernet server for this client.                                                                                                    |
| could not be transmitted                                                                          | Number of packets that could not be transmitted by the Ethernet server for this client.                                                                                                    |
| Packets output at high, medium, low priority                                                      | Number of packets output at high, medium, and low priorities.                                                                                                    |
| Out-of-packet write rejects (high, medium, low)                                                   | Number of packet write failures at high, medium, and low priorities.                                                                                                    |
| DMA write rejects (high, medium, low)                                                             | Number of packet write failures by the driver at high, medium, and low priorities.                                                                                                    |
| Async calls open, close                                                                           | Number of asynchronous calls performed by the client.                                                                                                    |
| Rx pkts at high, med, low levels<br>(produced, consumed, queue depth, drops<br>at various levels) | Number of packets received by the Ethernet server and produced<br>onto the queueing and dispatching (QAD) queue for the client.<br>Also, number of packets consumed by the client, depth off the<br>queue, and dropped. |
| Rx pkts at high, med, low levels<br>(consumed, fails, wakeups)                                    | Number of packets consumed by the client from the QAD queue.<br>Also, number of packets that failed and number of wakeups.                                                                                              |
| Rx mem score                                                                                      | Number of buffers currently held by the client on the receive side.                                                                                                    |
| alloc fails                                                                                       | Number of receive allocation failures for the client.                                                                                                    |
| free fails                                                                                        | Number of free failures for the client.                                                                                                    |
| Rx mem threshold exceeded rejects                                                                 | Number of packets dropped because the client exceeded its threshold.                                                                                                    |
| mutex lock fails                                                                                  | Number of mutex lock failures on the receive side.                                                                                                    |

I

| Field                                                               | Description                                                                                                    |
|---------------------------------------------------------------------|----------------------------------------------------------------------------------------------------|
| Tx pkts at high, med, low levels<br>(produced, depth, fails, drops) | Number of packets enqueued onto the QAD queue by the client.<br>Also, the depth off the queue and number of packets that failed<br>and were dropped. |
| Tx pkts at high, med, low levels<br>(consumed, drops, wakeups)      | Number of packets dequeued from the QAD queue by the Ethernet server. Also, number of packets that were dropped and number of wakeups.               |
| Tx mem score                                                        | Number of buffers currently held by the client on the transmit side.                                                                                 |
| server held                                                         | Number of packets given by the client and not yet transmitted by the Ethernet server.                                                                |
| alloc fails                                                         | Number of allocation failures for the client on the transmit side.                                                                                   |
| free fails                                                          | Number of free failures on the transmit side.                                                                                                    |
| Tx mem threshold exceeded rejects                                   | Number of transmit packet failures because the client exceeded its quota.                                                                            |
| mutex lock fails                                                    | Number of mutex lock failures on the transmit side.                                                                                                  |

The following example shows the output from the **show controllers backplane ethernet clients** command, which displays a summary of statistics for all of the backplane client applications:

RP/0/RP0/CPU0:router(admin)# show controllers backplane ethernet clients all location
0/0/CPU0

| Intf<br>Name | Client ethernet<br>server id | Client<br>Process Io | Description<br>d           |
|--------------|------------------------------|----------------------|----------------------------|
| FE0_0_CPU0   | 1                            | 12307                | QNX network manager        |
|              | 2                            | 28726                | Group services             |
|              | 3                            | 0                    | Reserved for Attach        |
|              | 4                            | 0                    | Plugin controller          |
|              | 5                            | 0                    | Designated SC              |
|              | 6                            | 0                    | HFR H/W diags              |
|              | 7                            | 0                    | IP packet handler          |
|              | 8                            | 16415                | Redundancy controller      |
|              | 9                            | 0                    | HFR Virtual console        |
|              | 10                           | 12312                | HFR Virtual terminal       |
|              | 11                           | 12305                | Control ethernet echo      |
|              | 12                           | 0                    | Control eth echo reply     |
|              | 13                           | 0 Ca                 | ard Configuration Protocol |
|              | 14                           | 0                    | Reserved for Attach        |
|              | 15                           | 0                    | Chassis controller         |
|              | 16                           | 0                    | Forwarding driver          |
|              | 17                           | 16414                | MBI hello                  |
|              | 18                           | 0                    | MBI Boot Server Source     |
|              | 19                           | 0                    | HSR ES client              |
|              | 20                           | 0                    | Test application 1         |
|              | 21                           | 0                    | Test application 2         |
|              | 22                           | 0                    | Test client out-of-band    |

| Field                     | Description                                                       |
|---------------------------|-------------------------------------------------------------------|
| Intf Name                 | Identifies the Ethernet interface.                                |
| Client ethernet server id | Identifies the Ethernet server for the specified interface.       |
| Client process id         | Identifies the client process running on the specified interface. |
| Description               | Describes the backplane client application.                       |

#### Table 3: show controllers backplane ethernet clients Field Descriptions (For All Clients)

| Related Commands | Command                                                                   | Description                                                                              |
|------------------|---------------------------------------------------------------------------|------------------------------------------------------------------------------------------|
|                  | show controllers backplane ethernet brief, on page 5                      | Displays brief information about backplane Ethernet interfaces in a particular location. |
|                  | show controllers backplane ethernet detail, on page 12                    | Displays detailed information about the backplane interfaces in a particular location.   |
|                  | show controllers backplane ethernet manageability bridge list, on page 24 | Displays the CE bridges distributed across a Cisco CRS system.                           |

## show controllers backplane ethernet detail

To display detailed information about the backplane interfaces in a particular location, use the **show controllers backplane ethernet detail** command in administration EXEC mode.

show controllers backplane ethernet detail location node-id

| Syntax Description | location                                                                                                    | Displa                                                                                                    | ys detailed information about backplane interfaces for a specified location.                                                                                                    |  |
|--------------------|----------------------------------------------------------------------------------------------------|----------------------------------------------------------------------------------------------------|----------------------------------------------------------------------------------------------------|--|
|                    | node-id                                                                                                    | Note                                                                                                    | Use the <b>show platform</b> command to see a list of all nodes currently in the system.                                                                                                    |  |
| Command Default    | No default b                                                                                                    | ehavior or v                                                                                                    | ralues                                                                                                    |  |
| Command Modes      | Administrati                                                                                                    | on EXEC                                                                                                    |                                                                                                    |  |
| Command History    | Release                                                                                                    | Modificati                                                                                                    | ion                                                                                                    |  |
|                    | Release 3.3.0                                                                                                    |                                                                                                    | nand was introduced. This command replaces the <b>show controllers backplane</b><br><b>ocal detail</b> and <b>show controllers backplane ethernet location detail</b> commands.                                                                                                    |  |
| Usage Guidelines   | Enter the <b>location</b> <i>node-id</i> argument in the <i>rack/slot/module</i> notation.                                             |                                                                                                    |                                                                                                    |  |
| Task ID            | Task Oper<br>ID                                                                                                    | ations                                                                                                    |                                                                                                    |  |
|                    | fabric read                                                                                                    |                                                                                                    |                                                                                                    |  |
|                    | system read                                                                                                    |                                                                                                    |                                                                                                    |  |
| Examples           | The following example shows the output from the <b>show controllers backplane ethernet detail</b> command:                             |                                                                                                    |                                                                                                    |  |
|                    | RP/0/RP0/CI                                                                                                    | PU0:router                                                                                                    | (admin) # show controllers backplane ethernet detail location 0/rp0/cpu0                                                                                                    |  |
|                    | Internet<br>MTU 1514<br>Encapsula<br>Mode : Fu<br>11576 p<br>11346 c<br>0 packe<br>12 pacl<br>0 incor<br>0 packe<br>0 packe<br>0 packe | is 10/100<br>address is<br>bytes<br>ation HFRID<br>all Duplex<br>backets inp<br>driver inpu-<br>ets discard<br>kets discard<br>to be frame<br>ats discard<br>ats waiting | Ethernet, H/W address is 5246.4800.0201<br>s 10.0.2.1<br>ES (Platform Internal Ethernet Server)<br>, Rate : 100Mb/s<br>put, 809064 bytes, 0 total input drops<br>uts,11175 driver callbacks<br>ded (0 bytes) in garbage collection<br>rded (5784 bytes) in recv processing<br>mes discarded<br>ded due to bad headers<br>g for clients |  |

L

```
Packets waiting at med priority : 0
   Packets waiting at low priority : 0
   Received 3 broadcast packets, 54 multicast packets
    Input errors: 0 CRC, 0 overrun, 0 alignment, 0 length, 0 collision
    12105 packets output, 17021692 bytes, 0 total output drops
   Output 0 broadcast packets, 555 multicast packets
    Output errors: 0 underruns, 0 aborts, 0 loss of carrier
   Write rejects : 0
   Rx mem score 1000, alloc fails 0, free fails 0, retrieved buffers 0 (memory score on
Rx side, 1000 is expected, alloc, free fails on Rx side)
   Rx mem threshold exceeded rejects 0, mutex lock fails 0 (Memory threshold exceeded due
 to lack of buffers on Rx)
   Tx mem score 1, server held 0, alloc fails 0, free fails 0 (memory score on Tx side)
   Tx mem threshold exceeded rejects 0, mutex lock fails 0, retrieved buffers 0 \,
   Tx quota for
                        high : 100 med : 100 low : 799 (Buffer quota on tx side,
expected is arnd 100, 100, 800)
                                  0 med :
                                               0 low :
   Tx waits for
                        high :
                                                           0 (tx stalls (lwm+qad) due to
 non-avail of buffers)
                                0 med :
                                               0 low :
                                                           0 (tx stalls (qad only))
   Tx (QAD) waits for high :
   Tx (QAD) wakeups for high : 146 med :
                                               0 low : 22 (tx wakeups)
```

Table 4: show controllers backplane ethernet detail Field Descriptions

| Field                                           | Description                                                                                                    |  |
|-------------------------------------------------|----------------------------------------------------------------------------------------------------|--|
| FastEthernetnode is status                      | Status of the node, which can be up or down.                                                                   |  |
| Hardware                                        | Hardware type, followed by the hardware address.                                                               |  |
| Internet address                                | IP address of the interface.                                                                                   |  |
| MTU                                             | Maximum packet size, in bytes, that a particular interface can handle.                                         |  |
| Encapsulation                                   | Encapsulation method assigned to the interface.                                                                |  |
| Mode                                            | Operating mode of the interface, followed by transmission data.                                                |  |
| packets input                                   | Total number of packets received.                                                                              |  |
| bytes                                           | Total number of bytes, including data and MAC encapsulation, in the error-free packets received by the system. |  |
| total input drops                               | Total number of packets dropped from the input queue because the queue was full.                               |  |
| driver inputs                                   | Number of packets input inside the software driver.                                                            |  |
| driver callbacks                                | Number of callback invocations by the software driver.                                                         |  |
| packets discarded (bytes) in garbage collection | Number of packets and bytes discarded.                                                                         |  |
| packets discarded (bytes) in recv<br>processing | Number of packets and bytes discarded.                                                                         |  |
| incomplete frames discarded                     | Number of incomplete frames dropped in the receive direction.                                                  |  |

| Field                                         | Description                                                                                                    |
|-----------------------------------------------|----------------------------------------------------------------------------------------------------|
| packets discarded due to bad headers          | Number of packets dropped because of bad headers.                                                                                                    |
| packets waiting for clients                   | Number of packets to be picked up by the client.                                                                                                    |
| packets waiting on Rx                         | Number of packets to be processed by the Ethernet server.                                                                                                    |
| Packets waiting at high/med/low priority      | Number of high-, medium-, and low-priority packets to be processed<br>by the Ethernet server.                                                                                                    |
| Received broadcast packets, multicast packets | Total number of broadcast and multicast packets received by the interface.                                                                                                    |
| Input errors                                  | Number of errors received by the interface. Input errors occur when incoming cells are dropped or corrupted. The possible input errors are as follows:                                                                                                    |
|                                               | • CRC—Number of times that the checksum calculated from the data received did not match the checksum from the transmitted data.                                                                                                    |
|                                               | <ul> <li>overrun—Number of times that the receiver hardware was incapable of handing received data to a hardware buffer because the input rate exceeded the receiver's capability to handle the data.</li> <li>alignment—Number of nonoctets received.</li> <li>length—Number of times the interface prevented the ASIC from overrunning a maximum transmission unit (MTU) size.</li> <li>collision—Number of messages retransmitted because of an Ethernet collision.</li> </ul> |
| packets output                                | Total number of messages transmitted by the system.                                                                                                    |
| bytes                                         | Total number of bytes, including data and MAC encapsulation, in the error-free packets transmitted by the system.                                                                                                    |
| total output drops                            | Total number of packets dropped from the output queue because the queue was full.                                                                                                    |
| Output broadcast packets, multicast packets   | Total number of broadcast and multicast packets transmitted by the interface.                                                                                                    |
| Output errors                                 | Number of errors transmitted on the interface. Output errors occur when outgoing cells are dropped or corrupted. The possible types output errors are as follows:                                                                                                    |
|                                               | <ul> <li>underruns—Number of times that the far-end transmitter has been running faster than the near-end receiver can handle.</li> <li>aborts—Number of illegal sequences of one bits on the interface.</li> <li>loss of carrier—Number of times the interface was reset because the carrier detect line of that interface was up, but the line protocol was down.</li> </ul>                                                                                                    |
| Write rejects                                 | Number of software driver errors on the transmit side.                                                                                                    |

| Field                                | Description                                                                                         |  |  |
|--------------------------------------|----------------------------------------------------------------------------------------------------|--|--|
| Rx mem score                         | Number of overall outstanding Ethernet server receive buffers.                                      |  |  |
| alloc fails                          | Number of allocation failures in the receive direction.                                             |  |  |
| free fails                           | Number of free failures in the receive direction.                                                   |  |  |
| retrieved buffers                    | Number of receive buffers retrieved.                                                                |  |  |
| Rx mem threshold exceeded rejects    | Number of receive buffer rejects because of a threshold overrun.                                    |  |  |
| mutex lock fails                     | Number of mutex lock failures in the receive direction.                                             |  |  |
| Tx mem score                         | Number of outstanding transmit buffers for all clients.                                             |  |  |
| server held                          | Number of buffers, with packets not yet transmitted, held by the Etherne server.                    |  |  |
| alloc fails                          | Number of allocation failures in the transmit direction.                                            |  |  |
| free fails                           | Number of free failures in the transmit direction.                                                  |  |  |
| Tx mem threshold exceeded rejects    | Number of transmit buffer rejects because of a threshold overrun.                                   |  |  |
| mutex lock fails                     | Number of mutex lock failures in the transmit direction.                                            |  |  |
| retrieved buffers                    | Number of transmit buffers retrieved.                                                               |  |  |
| Tx quota for high/med/low            | Total number of buffers available for transmission on the ring.                                     |  |  |
| Tx waits for high/med/low            | Number of times the transmit thread had to wait because of a buffer quota shortage for LWM clients. |  |  |
| Tx (QAD) waits for high/med/low      | Number of times queueing and dispatching (QAD) clients had to wait because of a quota shortage.     |  |  |
| Tx (QAD) wakeups for<br>high/med/low | Number of times the transmit thread was woken up.                                                   |  |  |

| Related Commands | Command                                                                   | Description                                                                              |
|------------------|---------------------------------------------------------------------------|------------------------------------------------------------------------------------------|
|                  | show controllers backplane ethernet brief, on page<br>5                   | Displays brief information about backplane Ethernet interfaces in a particular location. |
|                  | show controllers backplane ethernet clients, on page 7                    | Displays information about client applications in a particular location.                 |
|                  | show controllers backplane ethernet manageability bridge list, on page 24 | Displays the CE bridges distributed across a Cisco CRS system.                           |

# show controllers backplane ethernet manageability bridge basic

|                    | To display basic information for a Control Ethernet (CE) bridge, use the <b>show controllers backplane ethernet</b><br><b>manageability bridge</b> command in administration EXEC mode.<br><b>show controllers backplane ethernet manageability bridge</b> <i>bridge-name</i> <b>basic</b> |                                                                                                    |                                                                                                    |  |  |
|--------------------|----------------------------------------------------------------------------------------------------|----------------------------------------------------------------------------------------------------|----------------------------------------------------------------------------------------------------|--|--|
|                    |                                                                                                    |                                                                                                    |                                                                                                    |  |  |
| Syntax Description | bridge-na                                                                                                    | <i>bridge-name</i> Identifies the bridge whose information you want to display. For the <i>bridge-name</i> argument, use the following naming notation: |                                                                                                    |  |  |
|                    |                                                                                                    | Contro                                                                                                    | DEthernet <i>rack_slot_module_</i> [S0   S1]                                                                                                  |  |  |
|                    |                                                                                                    |                                                                                                    | nderscore between values is required as part of the notation. A sample bridge name is<br>blEthernet0_RP0_CPU0_S0.                             |  |  |
|                    |                                                                                                    | Note                                                                                                    | To view a list of CE bridges currently in the system, enter the <b>show controllers backplane ethernet manageability bridge list</b> command. |  |  |
| Command Default    | No default behavior or values                                                                                                    |                                                                                                    |                                                                                                    |  |  |
| Command Modes      | Adminis                                                                                                    | tration EXE                                                                                                    | EC                                                                                                    |  |  |
| Command History    | Release                                                                                                    | Mod                                                                                                    | ification                                                                                                    |  |  |
|                    | Release                                                                                                    |                                                                                                    | command was duced.                                                                                                    |  |  |
| Usage Guidelines   |                                                                                                    | nation of e<br>s follows:                                                                                                    | ach component of the bridge naming notation (ControlEthernet <i>rack_slot_module_</i> [S0                                                     |  |  |
|                    | • <i>rack</i> : Chassis number of the rack.                                                                                                    |                                                                                                    |                                                                                                    |  |  |
|                    | • <i>slot</i> : Physical slot number of the card.                                                                                                    |                                                                                                    |                                                                                                    |  |  |
|                    | • <i>module</i> : Processor module number is always CPU0.                                                                                                    |                                                                                                    |                                                                                                    |  |  |
|                    | • [S0   S1]: S0 indicates an intra-rack bridge, and S1 indicates an inter-rack bridge.                                                                                                    |                                                                                                    |                                                                                                    |  |  |
|                    |                                                                                                    | te processo<br>S1 bridge.                                                                                                    | or (RP) card has one S0 bridge, and each system controller (SC) card has one S0 bridge                                                        |  |  |
| Task ID            | Task<br>ID                                                                                                    | Operations                                                                                                    |                                                                                                    |  |  |
|                    | fabric                                                                                                    | read                                                                                                    |                                                                                                    |  |  |
|                    | system                                                                                                    | read                                                                                                    |                                                                                                    |  |  |
|                    |                                                                                                    |                                                                                                    |                                                                                                    |  |  |

#### Examples

The following example shows how to display basic information for a bridge named ControlEthernet0\_RP0\_CPU0\_S0:

RP/0/RP0/CPU0:router(admin)# show controllers backplane ethernet manageability bridge ControlEthernet0\_RP0\_CPU0\_S0 basic

```
Bridge Base Information

Bridge Name : ControlEthernetO_RPO_CPU0_SO

Bridge Address : 00 11 93 ef e8 e2

Number of Ports : 18

Bridge Type : Transparent Only
```

Table 5: show controllers backplane ethernet manageability bridge basic Field Descriptions

| Field              | Description                                                                                                |
|--------------------|----------------------------------------------------------------------------------------------------|
| Bridge Name        | Displays the name of the bridge in the ControlEthernet <i>rack_slot_module_</i> [S0   S1] naming notation. |
| Bridge Address     | Displays the MAC address of the bridge.                                                                    |
| Number of<br>Ports | Displays the number of ports controlled by the bridge.                                                     |
| Bridge Type        | Indicates the type of bridging that is being performed. Valid values include the following:                |
|                    | • Unknown                                                                                                  |
|                    | • Transparent Only                                                                                         |
|                    | • Sourceroute Only                                                                                         |
|                    | • SRT                                                                                                    |
|                    |                                                                                                    |

| Related Commands | Command                                                                   | Description                                                    |  |
|------------------|---------------------------------------------------------------------------|----------------------------------------------------------------|--|
|                  | show controllers backplane ethernet manageability bridge list, on page 24 | Displays the CE bridges distributed across a Cisco CRS system. |  |

# show controllers backplane ethernet manageability bridge fdb-entry

|                    |                                                                                                    | To display the forwarding table entry for a Control Ethernet (CE) bridge port, use the <b>show controllers backplane ethernet manageability bridge fdb-entry</b> command in administration EXEC mode. |                                                                                                    |  |  |
|--------------------|----------------------------------------------------------------------------------------------------|----------------------------------------------------------------------------------------------------|----------------------------------------------------------------------------------------------------|--|--|
|                    | show controllers backplane ethernet manageability bridge bridge-name fdb-entry mac-address                                         |                                                                                                    |                                                                                                    |  |  |
| Syntax Description | bridge-name                                                                                                    |                                                                                                    | es the bridge whose information you want to display. For the <i>bridge-name</i> argument, following naming notation:                                                                 |  |  |
|                    |                                                                                                    | Control                                                                                                    | Ethernet <i>rack_slot_module_</i> [S0   S1]                                                                                                    |  |  |
|                    |                                                                                                    |                                                                                                    | derscore between values is required as part of the notation. A sample bridge name is Ethernet0_RP0_CPU0_S0.                                                                          |  |  |
|                    |                                                                                                    | Note                                                                                                    | To view a list of CE bridges currently in the system, enter the <b>show controllers backplane ethernet manageability bridge list</b> command.                                        |  |  |
|                    | mac-address Identifies a bridge port with the specified 48-bit MAC address. You must enter the address the <i>H.H.H</i> format.    |                                                                                                    |                                                                                                    |  |  |
|                    |                                                                                                    | Note                                                                                                    | To view the forwarding table of a CE bridge, which includes 48-bit MAC addresses,<br>enter the <b>show controllers backplane ethernet manageability bridge forwarding</b><br>command |  |  |
| Command Default    | No default b                                                                                                    | ehavior                                                                                                    | or values                                                                                                    |  |  |
| Command Modes      | Administrati                                                                                                    | on EXE                                                                                                    | C                                                                                                    |  |  |
| Command History    | Release                                                                                                    | Modi                                                                                                    | fication                                                                                                    |  |  |
|                    | Release 3.8.                                                                                                    | 0 This of introc                                                                                                    | command was<br>luced.                                                                                                    |  |  |
| Usage Guidelines   | An explanation of each component of the bridge naming notation (ControlEthernet <i>rack_slot_module_</i> [S0   S1]) is as follows: |                                                                                                    |                                                                                                    |  |  |
|                    | • <i>rack</i> : Chassis number of the rack.                                                                                        |                                                                                                    |                                                                                                    |  |  |
|                    | • <i>slot</i> : Ph                                                                                                    | • <i>slot</i> : Physical slot number of the card.                                                                                                    |                                                                                                    |  |  |
|                    | • <i>module</i> : Processor module number is always CPU0.                                                                          |                                                                                                    |                                                                                                    |  |  |
|                    | • [S0   S1]: S0 indicates an intra-rack bridge, and S1 indicates an inter-rack bridge.                                             |                                                                                                    |                                                                                                    |  |  |
|                    | Each route p<br>and one S1 b                                                                                                    |                                                                                                    | (RP) card has one S0 bridge, and each system controller (SC) card has one S0 bridge                                                                                                  |  |  |

| Task ID | Task<br>ID | Operations |  |
|---------|------------|------------|--|
|         | fabric     | read       |  |
|         | system     | read       |  |

#### **Examples**

The following example shows how to display the forwarding table entry for a bridge port with the MAC address of 5246.4800.0040:

RP/0/RP0/CPU0:router(admin)# show controllers backplane ethernet manageability bridge ControlEthernet0\_RP0\_CPU0\_S0 fdb-entry 5246.4800.0040

| Bridge Name<br>Trasparent | : ControlEthern<br>Bridging Forwa | net0_RP0_CPU0_S0<br>rding Table |
|---------------------------|-----------------------------------|---------------------------------|
| Mac_Address               | Ingress_Port                      | Status                          |
| 5246.4800.0040            | 12                                | Learned                         |

#### Table 6: show controllers backplane ethernet manageability bridge fdb-entry Field Descriptions

| Field          | Description                                                                                                    |
|----------------|----------------------------------------------------------------------------------------------------|
| Bridge Name    | Displays the name of the bridge in the ControlEthernet <i>rack_slot_module_</i> [S0   S1] naming notation.                                                                                 |
| MAC<br>Address | Displays a unicast 48-bit MAC address for which the bridge has forwarding and/or filtering information.                                                                                    |
| Ingress Port   | Displays the number of the port. A value of 0 indicates that the port number has not been learned, but that the bridge does have some forwarding/filtering information about this address. |
| Status         | Displays the status of the port, which can be one of the following:                                                                                                    |
|                | • Other—None of the other values applies.                                                                                                    |
|                | • Invalid—The forwarding table entry is no longer valid (for example, it was learned and has since aged out), but has not yet been flushed from the table.                                 |
|                | • Learned—The port was learned and is being used.                                                                                                    |
|                | • Self—The MAC address of the port represents one of the addresses.                                                                                                    |
|                | • Mgmt—The MAC address of the port is also the value of an existing instance of dot1dStaticAddress.                                                                                        |

| Related Commands | Command                                                                         | Description                                           |
|------------------|---------------------------------------------------------------------------------|-------------------------------------------------------|
|                  | show controllers backplane ethernet manageability bridge forwarding, on page 21 | Displays a forwarding database table for a CE bridge. |

| Command                                                                   | Description                                                    |
|---------------------------------------------------------------------------|----------------------------------------------------------------|
| show controllers backplane ethernet manageability bridge list, on page 24 | Displays the CE bridges distributed across a Cisco CRS system. |
| show controllers backplane ethernet manageability bridge port, on page 26 | Displays information for a CE bridge port.                     |

# show controllers backplane ethernet manageability bridge forwarding

To display a forwarding database table for a Control Ethernet (CE) bridge, use the **show controllers backplane ethernet manageability bridge forwarding** command in administration EXEC mode.

show controllers backplane ethernet manageability bridge bridge-name forwarding

| Syntax Description | <i>bridge-name</i> Identifies the bridge whose information you want to display. For the <i>bridge-name</i> argument, use the following naming notation: |  |  |
|--------------------|----------------------------------------------------------------------------------------------------|--|--|
|                    | ControlEthernet <i>rack_slot_module_</i> [S0   S1]                                                                                                    |  |  |
|                    | The underscore between values is required as part of the notation. A sample bridge name is ControlEthernet0_RP0_CPU0_S0.                                |  |  |
|                    | NoteTo view a list of CE bridges currently in the system, enter the show controllers<br>backplane ethernet manageability bridge list command.           |  |  |
| Command Default    | No default behavior or values                                                                                                    |  |  |
| Command Modes      | Administration EXEC                                                                                                    |  |  |
| Command History    | Release Modification                                                                                                    |  |  |
|                    | Release 3.8.0 This command was introduced.                                                                                                    |  |  |
| Usage Guidelines   | An explanation of each component of the bridge naming notation (ControlEthernet <i>rack_slot_module_</i> [S0   S1]) is as follows:                      |  |  |
|                    | • <i>rack</i> : Chassis number of the rack.                                                                                                    |  |  |
|                    | • <i>slot</i> : Physical slot number of the card.                                                                                                    |  |  |
|                    | • <i>module</i> : Processor module number is always CPU0.                                                                                               |  |  |
|                    | • [S0   S1]: S0 indicates an intra-rack bridge, and S1 indicates an inter-rack bridge.                                                                  |  |  |
|                    | Each route processor (RP) card has one S0 bridge, and each system controller (SC) card has one S0 bridge and one S1 bridge.                             |  |  |
| Task ID            | Task Operations<br>ID                                                                                                    |  |  |
|                    | fabric read                                                                                                    |  |  |
|                    | system read                                                                                                    |  |  |
|                    |                                                                                                    |  |  |

#### **Examples**

The following example shows how to display forwarding database information a bridge named ControlEthernet0\_RP0\_CPU0\_S0:

RP/0/RP0/CPU0:router(admin)# show controllers backplane ethernet manageability bridge ControlEthernet0\_RP0\_CPU0\_S0 forwarding

|                |                  | net0_RP0_CPU0_S0 |
|----------------|------------------|------------------|
| Trasparent     | t Bridging Forwa | irding Table     |
| Mac_Address    | Ingress_Port     | Status           |
| 0000.0000.0000 | 0                | Learned          |
| 0000.000f.ffff | 0                | Learned          |
| 0000.0102.0304 | 1                | Learned          |
| 0249.4450.0000 | 0                | Learned          |
| 0249.4450.0001 | 0                | Learned          |
| 0249.4450.0002 | 0                | Learned          |
| 5246.4800.0010 | 9                | Learned          |
| 5246.4800.0011 | 9                | Learned          |
| 5246.4800.0040 | 12               | Learned          |
| 5246.4800.0041 | 12               | Learned          |
| 5246.4800.0042 | 12               | Learned          |
| 5246.4800.0060 | 14               | Learned          |
| 5246.4800.0061 | 14               | Learned          |
| 5246.4800.0201 | 0                | Learned          |
| 5246.4800.0211 | 1                | Learned          |
| 5246.4800.0800 | 2                | Learned          |
| 5246.4800.0810 | 3                | Learned          |
| 5246.4800.0820 | 4                | Learned          |
| 5246.4800.0830 | 5                | Learned          |
| ffff.fff.ffff  | 0                | Learned          |
|                |                  |                  |

Table 7: show controllers backplane ethernet manageability bridge forwarding Field Descriptions

| Field          | Description                                                                                                    |
|----------------|----------------------------------------------------------------------------------------------------|
| Bridge Name    | Displays the name of the bridge in the ControlEthernet <i>rack_slot_module_</i> [S0   S1] naming notation.                                                                                 |
| MAC<br>Address | Displays a unicast 48-bit MAC address for which the bridge has forwarding and/or filtering information.                                                                                    |
| Ingress Port   | Displays the number of the port. A value of 0 indicates that the port number has not been learned, but that the bridge does have some forwarding/filtering information about this address. |

| Field  | Description                                                                                                    |
|--------|----------------------------------------------------------------------------------------------------|
| Status | Displays the status of the port, which can be one of the following:                                                                                        |
|        | • Other—None of the other values applies.                                                                                                    |
|        | • Invalid—The forwarding table entry is no longer valid (for example, it was learned and has since aged out), but has not yet been flushed from the table. |
|        | • Learned—The port was learned and is being used.                                                                                                    |
|        | • Self—The MAC address of the port represents one of the addresses.                                                                                        |
|        | • Mgmt—The MAC address of the port is also the value of an existing instance of dot1dStaticAddress.                                                        |

| Related Commands | Command                                                                        | Description                                                       |
|------------------|--------------------------------------------------------------------------------|-------------------------------------------------------------------|
|                  | show controllers backplane ethernet manageability bridge fdb-entry, on page 18 | Displays the forwarding table entry for a CE bridge port.         |
|                  | show controllers backplane ethernet manageability bridge list, on page 24      | Displays the CE bridges distributed across a Cisco<br>CRS system. |

### show controllers backplane ethernet manageability bridge list

To display the Control Ethernet (CE) bridges distributed across a Cisco CRS system, use the **show controllers backplane ethernet manageability bridge list** command in administration EXEC mode.

show controllers backplane ethernet manageability bridge list This command has no keywords or arguments. **Syntax Description** None **Command Default** Administration EXEC **Command Modes Command History** Release Modification Release 3.8.0 This command was introduced. The Cisco CRS system is comprised of multiple CE bridges. Each route processor (RP) card has one S0 bridge, **Usage Guidelines** and each system controller (SC) card has one S0 bridge and one S1 bridge. Task ID Task Operations ID fabric read system read Examples The following example displays a list of CE bridges that comprise a routing system: RP/0/RP0/CPU0:router(admin) # show controllers backplane ethernet manageability bridge list ControlEthernet0 RP0 CPU0 S0 ControlEthernet0 RP1 CPU0 S0 ControlEthernet1 RP0 CPU0 S0 ControlEthernet1\_RP1\_CPU0\_S0 ControlEthernetF0 SC0 CPU0 S0 ControlEthernetF0 SC0 CPU0 S1 ControlEthernetF0 SC1 CPU0 S0 ControlEthernetF0 SC1 CPU0 S1 ControlEthernetF1\_SC0\_CPU0\_S0

ControlEthernetF1 SC0 CPU0 S1

| Displays the name of each bridge in the ControlEthernet <i>rack_slot_module_</i> S0   S1 naming notation where an explanation of each components is as follows: |  |
|----------------------------------------------------------------------------------------------------|--|
| • <i>rack</i> = Chassis number of the rack.                                                                                                    |  |
| • <i>slot</i> = Physical slot number of the card.                                                                                                    |  |
| • <i>module</i> = Processor module number is always CPU0.                                                                                                    |  |
| • S0   S1 = S0 indicates an intra-rack bridge, and S1 indicates an inter-rack bridge.                                                                           |  |
|                                                                                                    |  |

#### Table 8: show controllers backplane ethernet manageability bridge list Field Descriptions

| Command          | Description                                                  |
|------------------|--------------------------------------------------------------|
| show<br>platform | Displays information and status for each node in the system. |

### show controllers backplane ethernet manageability bridge port

To display information for a Control Ethernet (CE) bridge port, use the **show controllers backplane ethernet manageability bridge port** command in administration EXEC mode.

{show controllers backplane ethernet manageability bridge *bridge-name* port *port-number* basic | span-tree | transparent}

| Syntax Description | <i>bridge-name</i> Identifies the bridge whose information you want to display. For the <i>bridge-name</i> argument use the following naming notation:    |  |  |  |  |  |  |
|--------------------|----------------------------------------------------------------------------------------------------|--|--|--|--|--|--|
|                    | ControlEthernet <i>rack_slot_module_</i> [S0   S1]                                                                                                    |  |  |  |  |  |  |
|                    | The underscore between values is required as part of the notation. A sample bridge name is ControlEthernet0_RP0_CPU0_S0.                                  |  |  |  |  |  |  |
|                    | <b>Note</b> To view a list of CE bridges currently in the system, enter the <b>show controllers backplane ethernet manageability bridge list</b> command. |  |  |  |  |  |  |
|                    | port-number Specify a bridge port number. The range is from 1 to 50.                                                                                      |  |  |  |  |  |  |
|                    | basic         Displays basic information for a bridge port.                                                                                               |  |  |  |  |  |  |
|                    | span-tree Displays Spanning Tree Protocol (STP) information for a bridge port.                                                                            |  |  |  |  |  |  |
|                    | transparent Displays transparent bridging information for a bridge port.                                                                                  |  |  |  |  |  |  |
| Command Default    | No default behavior or values                                                                                                    |  |  |  |  |  |  |
| Command Modes      | Administration EXEC                                                                                                    |  |  |  |  |  |  |
| Command History    | Release Modification                                                                                                    |  |  |  |  |  |  |
|                    | Release 3.8.0 This command was introduced.                                                                                                    |  |  |  |  |  |  |
| Usage Guidelines   | An explanation of each component of the bridge naming notation (ControlEthernet <i>rack_slot_module_</i> [S0 S1]) is as follows:                          |  |  |  |  |  |  |
|                    | • <i>rack</i> : Chassis number of the rack.                                                                                                    |  |  |  |  |  |  |
|                    | • <i>slot</i> : Physical slot number of the card.                                                                                                    |  |  |  |  |  |  |
|                    | • <i>module</i> : Processor module number is always CPU0.                                                                                                 |  |  |  |  |  |  |
|                    | • [S0   S1]: S0 indicates an intra-rack bridge, and S1 indicates an inter-rack bridge.                                                                    |  |  |  |  |  |  |
|                    |                                                                                                    |  |  |  |  |  |  |

| Task ID | Task Operatior<br>ID | IS |
|---------|----------------------|----|
|         | fabric read          |    |
|         | system read          | _  |

#### **Examples**

The following example shows how to display basic information for port 12 on bridge ControlEthernet0\_RP0\_CPU0\_S0:

RP/0/RP0/CPU0:router(admin) # show controllers backplane ethernet manageability bridge ControlEthernet0\_RP0\_CPU0\_S0 port 12 basic

| Bridge Base Port Informa | ation                             |
|--------------------------|-----------------------------------|
|                          |                                   |
| Bridge Name              | : ControlEthernet0_RP0_CPU0_S0    |
| Port Id                  | : 12                              |
| InterfaceName            | : ControlEthernet0_RP0_CPU0_S0_12 |
| Circuit                  | : NULL                            |
| Delay Discards           | : 0                               |
| MTU Discards             | : 0                               |
|                          |                                   |

Table 9: show controllers backplane ethernet manageability bridge port basic Field Descriptions

| Field             | Description                                                                                                    |
|-------------------|----------------------------------------------------------------------------------------------------|
| Bridge Name       | Displays the name of the bridge in the ControlEthernet <i>rack_slot_module_</i> [S0   S1] naming notation.                                                                            |
| Port ID           | Displays the number of the port for which you are displaying information.                                                                                                    |
| Interface<br>Name | Displays the name of the interface associated with the port in the ControlEthernet <i>rack_slot_module_</i> [S0   S1] <i>_port</i> naming notation.                                   |
| Circuit           | Displays a unique name (NULL) for a port that potentially has the same value as another port on the same bridge.                                                                      |
| Delay<br>Discards | Displays the number of frames discarded by the port because of excessive transit delays through the bridge. This counter is incremented by both transparent and source route bridges. |
| MTU<br>Discards   | Displays the number of frames discarded by the port because they are too large. This counter is incremented by both transparent and source route bridges.                             |

The following example shows how to display STP information for port 12 on bridge ControlEthernet0 RP0 CPU0 S0:

RP/0/RP0/CPU0:router(admin) # show controllers backplane ethernet manageability bridge ControlEthernet0\_RP0\_CPU0\_S0 port 12 span-tree

Bridge stp Port Information

```
Bridge Name : ControlEthernetO_RPO_CPU0_SO
Port Id : 12
```

| Port<br>Port<br>Path<br>Port<br>Port<br>Desig | Priority<br>State<br>Enabled<br>Cost<br>Designated Root<br>Designated Cost<br>Designated Bridge<br>gnated Port<br>ard Transport count | ::::::::::::::::::::::::::::::::::::::: | 327 | -<br>rwai<br>able<br>0000<br>01<br>01 | ed (1<br>)<br>00 | 11 | 93 |  |  |
|-----------------------------------------------|----------------------------------------------------------------------------------------------------|-----------------------------------------|-----|---------------------------------------|------------------|----|----|--|--|
| Forwa                                         | ard Transport count                                                                                                    | :                                       | 2   |                                       |                  |    |    |  |  |
|                                               |                                                                                                    |                                         |     |                                       |                  |    |    |  |  |

Table 10: show controllers backplane ethernet manageability bridge port span-tree Field Descriptions

| Field                      | Description                                                                                                    |
|----------------------------|----------------------------------------------------------------------------------------------------|
| Bridge Name                | Displays the name of the bridge in the ControlEthernet <i>rack_slot_module_</i> [S0   S1] naming notation.                                                                                                    |
| Port ID                    | Displays the number of the port for which you are displaying information.                                                                                                    |
| Port Priority              | Displays the value of the priority field, which is contained in the first octet (in network byte order) of the Port ID (2 octet long).                                                                                   |
| Port State                 | Displays the current state of the port as defined by STP. Valid values are disabled(1), blocking(2), listening(3), learning(4), forwarding(5), and broken(6).                                                            |
| Port Enabled               | Indicates whether the port is enabled or disabled.                                                                                                    |
| Path Cost                  | Displays the contribution of the port to the cost of paths towards its spanning tree root.                                                                                                    |
| Port Designated Root       | Displays the unique identifier of the bridge, which is recorded as the root in the bridge protocol data units (BPDUs). The BPDUs are transmitted by the designated bridge for the segment to which the port is attached. |
| Port Designated Cost       | Displays the path cost of the designated port for the segment connected to this port.                                                                                                    |
| Port Designated Bridge     | Displays the identifier of the bridge that a port considers to be the designated bridge for the segment connected to this port.                                                                                          |
| Designated Port            | Displays the identifier of the port on the designated bridge for the segment connected to this port.                                                                                                    |
| Forward Transport<br>Count | Displays the number of times this port has transitioned from the learning to the forwarding states.                                                                                                    |

The following example shows how to display transparent bridging information for port 12 on bridge ControlEthernet0 RP0 CPU0 S0:

RP/0/RP0/CPU0:router(admin)# show controllers backplane ethernet manageability bridge ControlEthernet0\_RP0\_CPU0\_S0 port 12 transparent

```
Bridge tp Port Information
------
Bridge Name : ControlEthernet0_RP0_CPU0_S0
```

| Port Id           | : | 12   |
|-------------------|---|------|
| Maximum           | : | 1504 |
| Receive Count     | : | 1    |
| Transmit Count    | : | 123  |
| Received Discards | : | 0    |
|                   |   |      |

#### Table 11: show controllers backplane ethernet manageability bridge port transparent Field Descriptions

| Field                | Description                                                                                                |
|----------------------|----------------------------------------------------------------------------------------------------|
| Bridge Name          | Displays the name of the bridge in the ControlEthernet <i>rack_slot_module_</i> [S0   S1] naming notation. |
| Port ID              | Displays the number of the port for which you are displaying information.                                  |
| Maximum              | Displays the maximum size, in bytes, of the INFO (non-MAC) field that the port receives or transmits.      |
| Receive Count        | Displays the number of frames received by the port from the segment to which it is connected.              |
| Transmit Count       | Displays the number of frames transmitted by the port to the segment to which it is connected.             |
| Received<br>Discards | Displays the number of received valid frames that were discarded.                                          |

| Related Commands | Command                                                                        | Description                                                       |
|------------------|--------------------------------------------------------------------------------|-------------------------------------------------------------------|
|                  | show controllers backplane ethernet manageability bridge<br>list, on page 24   | Displays the CE bridges distributed across a Cisco<br>CRS system. |
|                  | show controllers backplane ethernet manageability bridge fdb-entry, on page 18 | Displays the forwarding table entry for a CE bridge port.         |

# show controllers backplane ethernet manageability bridge span-tree

|                    | To display Spanning Tree Protocol (STP) information for a Control Ethernet (CE) bridge, use the <b>show controllers backplane ethernet manageability bridge span-tree</b> command in administration EXEC mode.                                                  |  |  |  |  |  |  |
|--------------------|----------------------------------------------------------------------------------------------------|--|--|--|--|--|--|
|                    | show controllers backplane ethernet manageability bridge bridge-name span-tree                                                                                                    |  |  |  |  |  |  |
| Syntax Description | <i>bridge-name</i> Identifies the bridge whose information you want to display. For the <i>bridge-name</i> argument, use the following naming notation:                                                                                                    |  |  |  |  |  |  |
|                    | ControlEthernet <i>rack_slot_module_</i> [S0   S1]                                                                                                    |  |  |  |  |  |  |
|                    | The underscore between values is required as part of the notation. A sample bridge name is ControlEthernet0_RP0_CPU0_S0.                                                                                                    |  |  |  |  |  |  |
|                    | NoteTo view a list of CE bridges currently in the system, enter the show controllersbackplane ethernet manageability bridge list command.                                                                                                    |  |  |  |  |  |  |
| Command Default    | No default behavior or values                                                                                                    |  |  |  |  |  |  |
| Command Modes      | Administration EXEC                                                                                                    |  |  |  |  |  |  |
| Command History    | Release Modification                                                                                                    |  |  |  |  |  |  |
|                    | Release 3.8.0 This command was introduced.                                                                                                    |  |  |  |  |  |  |
| Usage Guidelines   | An explanation of each component of the bridge naming notation (ControlEthernet <i>rack_slot_module_</i> [S0   S1]) is as follows:                                                                                                    |  |  |  |  |  |  |
|                    | • <i>rack</i> : Chassis number of the rack.                                                                                                    |  |  |  |  |  |  |
|                    | • <i>slot</i> : Physical slot number of the card.                                                                                                    |  |  |  |  |  |  |
|                    | • <i>module</i> : Processor module number is always CPU0.                                                                                                    |  |  |  |  |  |  |
|                    | • [S0   S1]: S0 indicates an intra-rack bridge, and S1 indicates an inter-rack bridge.                                                                                                    |  |  |  |  |  |  |
|                    | The Cisco CRS system is comprised of multiple bridges. Each route processor (RP) card has one S0 bridge, and each system controller (SC) card has one S0 bridge and one S1 bridge. STP is implemented to avoid bridging loops within the control plane network. |  |  |  |  |  |  |
| Task ID            | Task Operations<br>ID                                                                                                    |  |  |  |  |  |  |
|                    | fabric read                                                                                                    |  |  |  |  |  |  |
|                    | system read                                                                                                    |  |  |  |  |  |  |

#### **Examples**

The following example shows how to display STP information for bridge ControlEthernet0\_RP0\_CPU0\_S0:

RP/0/RP0/CPU0:router(admin)# show controllers backplane ethernet manageability bridge ControlEthernet0\_RP0\_CPU0\_S0 span-tree

Spanning Tree Protocol Information

|                                                                                                    |   |                                                       |                     |            | <br> |   |   |                |  |
|----------------------------------------------------------------------------------------------------|---|-------------------------------------------------------|---------------------|------------|------|---|---|----------------|--|
| STP Version :<br>STP Priority :<br>STP Topology Change :<br>STP Topology Change Count:<br>Designated Root :<br>STP Root Cost :<br>STP Root Port :<br>Maximum Age :<br>Hello Time :<br>STP Hold Time : |   | IEE<br>368<br>179<br>2<br>90<br>0<br>0<br>8<br>1<br>1 | EE80<br>364<br>9374 | )211<br>13 |      | _ | - | _CPU0_S0<br>e2 |  |
| STP Forward Delay :                                                                                                    | : | 6                                                     |                     |            |      |   |   |                |  |
|                                                                                                    |   | 6<br>8                                                |                     |            |      |   |   |                |  |
| · ) · · · ) ·                                                                                                    |   |                                                       |                     |            |      |   |   |                |  |
| Bridge Hello Time :                                                                                                    |   | -                                                     |                     |            |      |   |   |                |  |
| Bridge Forward Delay :                                                                                                    | : | 6                                                     |                     |            | <br> |   |   |                |  |
|                                                                                                    |   |                                                       |                     |            | <br> |   |   |                |  |

#### Table 12: show controllers backplane ethernet manageability bridge span-tree Field Descriptions

| Field                        | Description                                                                                                    |
|------------------------------|----------------------------------------------------------------------------------------------------|
| Bridge Name                  | Displays the name of the bridge in the ControlEthernet <i>rack_slot_module_</i> [S0   S1] naming notation.                               |
| STP Version                  | Displays the STP version that is currently running.                                                                                      |
| STP Priority                 | Displays the value of the writable portion of the bridge ID (the first two octets of the bridge ID). The valid range is 0 through 65535. |
| STP Topology Change          | Displays the time, in hundredths of a second, since a topology change was last detected by the bridge.                                   |
| STP Topology Change<br>Count | Displays the number of topology changes detected by the bridge since the management entity was last reset or initialized.                |
| Designated Root              | Displays the bridge identifier of the root of the spanning tree as determined by STP.                                                    |
| STP Root Cost                | Displays the path cost from the bridge to the root.                                                                                      |
| STP Root Port                | Displays the number of the port that offers the lowest cost path from the bridge to the root bridge.                                     |
| Maximum Age                  | Displays the maximum age, in hundredths of a second, of STP information learned from the network on any port before it is discarded.     |

| Field                | Description                                                                                                    |  |
|----------------------|----------------------------------------------------------------------------------------------------|--|
| Hello Time           | Displays the time, in hundredths of a second, between the transmission of bridge protocol data units (BPDUs) by any port that is the root of the spanning tree or trying to become the root. |  |
| STP Hold Time        | Displays the amount of time, in hundredths of a second, that determines the interval during which no more than two BPDUs are transmitted by the node.                                        |  |
| STP Forward Delay    | Displays a time value, in hundredths of a second, that determines how fast a port changes its spanning state when moving toward the forwarding state.                                        |  |
| Bridge Maximum Age   | Displays a maximum age value used by all bridges when this bridge is acting as the root.                                                                                                    |  |
| Bridge Hello Time    | Displays a hello time value used by all bridges when this bridge is acting as the root.                                                                                                    |  |
| Bridge Forward Delay | Displays a forward delay value used by all bridges when this bridge is acting as the root.                                                                                                   |  |

| Related Commands | Command                                                                   | Description                                                       |
|------------------|---------------------------------------------------------------------------|-------------------------------------------------------------------|
|                  | show controllers backplane ethernet manageability bridge list, on page 24 | Displays the CE bridges distributed across a Cisco<br>CRS system. |
|                  | show controllers backplane ethernet manageability bridge port, on page 26 | Displays information for a CE bridge port.                        |

# show controllers backplane ethernet manageability bridge transparent

To display transparent bridging information for a Control Ethernet (CE) bridge, use the **show controllers backplane ethernet manageability bridge transparent** command in administration EXEC mode.

show controllers backplane ethernet manageability bridge bridge-name transparent

| <i>e-name</i> argument,<br>le bridge name is<br><b>low controllers</b> |  |  |  |  |
|------------------------------------------------------------------------|--|--|--|--|
| -                                                                      |  |  |  |  |
| -                                                                      |  |  |  |  |
| ow controllers                                                         |  |  |  |  |
|                                                                        |  |  |  |  |
|                                                                        |  |  |  |  |
|                                                                        |  |  |  |  |
|                                                                        |  |  |  |  |
|                                                                        |  |  |  |  |
| slot_module_[S0                                                        |  |  |  |  |
| • <i>rack</i> : Chassis number of the rack.                            |  |  |  |  |
| • <i>slot</i> : Physical slot number of the card.                      |  |  |  |  |
| • <i>module</i> : Processor module number is always CPU0.              |  |  |  |  |
|                                                                        |  |  |  |  |
| has one S0 bridge                                                      |  |  |  |  |
|                                                                        |  |  |  |  |
|                                                                        |  |  |  |  |
|                                                                        |  |  |  |  |
| -                                                                      |  |  |  |  |

#### **Examples**

The following example shows how to display transparent bridging information for bridge ControlEthernet0\_RP0\_CPU0\_S0:

RP/0/RP0/CPU0:router(admin)# show controllers backplane ethernet manageability bridge ControlEthernet0\_RP0\_CPU0\_S0 transparent

```
      Spanning Tree Protocol Information

      Bridge Name
      : ControlEthernet0_RP0_CPU0_S0

      Learned Discards
      : 0

      Aging Time
      : 300
```

#### Table 13: show controllers backplane ethernet manageability bridge transparent Field Descriptions

| Field               | Description                                                                                                    |
|---------------------|----------------------------------------------------------------------------------------------------|
| Bridge Name         | Displays the name of the bridge in the ControlEthernet <i>rack_slot_module_</i> [S0 S1] naming notation.                                                                                |
| Learned<br>Discards | Displays the number of forwarding database entries that were learned or would have been learned but have been discarded because of a storage space shortage in the forwarding database. |
| Aging Time          | Displays the time-out period, in seconds, for aging out dynamically learned forwarding information.                                                                                     |

#### Related Commands Command Description

| innunuo | Commanu                                                                   | Description                                                    |  |
|---------|---------------------------------------------------------------------------|----------------------------------------------------------------|--|
|         | show controllers backplane ethernet manageability bridge list, on page 24 | Displays the CE bridges distributed across a Cisco CRS system. |  |
|         | show controllers backplane ethernet manageability bridge port, on page 26 | Displays information for a CE bridge port.                     |  |

# show controllers backplane ethernet manageability interface attributes

To display attribute information for a Control Ethernet (CE) interface, use the **show controllers backplane ethernet manageability interface attributes** command in administration EXEC mode.

show controllers backplane ethernet manageability interface interface-name attributes

| Syntax Description | interface-name                                                                                                    |                       | es the CE interface whose information you want to display. For the <i>interface-name</i> nt, use the following naming notation:                      |  |  |
|--------------------|----------------------------------------------------------------------------------------------------|-----------------------|----------------------------------------------------------------------------------------------------|--|--|
|                    |                                                                                                    | Control               | Ethernet <i>rack/slot/module/</i> [S0   S1]/port                                                                                                    |  |  |
|                    | The slash between values is required as part of the notation. A sample CE interface name ControlEthernet0/RP0/CPU0/S0/1. |                       |                                                                                                    |  |  |
|                    |                                                                                                    | Note                  | To view a list of the CE interfaces for a node, enter the <b>show controllers backplane</b><br><b>ethernet manageability interface list</b> command. |  |  |
| Command Default    | No default be                                                                                                    | havior or v           | values                                                                                                    |  |  |
| Command Modes      | Administratio                                                                                                    | n EXEC                |                                                                                                    |  |  |
| Command History    | Release                                                                                                    | Modifica              | ation                                                                                                    |  |  |
|                    | Release 3.8.0                                                                                                    | This con<br>introduce |                                                                                                    |  |  |
| Usage Guidelines   | An explanation S1]/ <i>port</i> ) is as                                                                                  |                       | component of the interface naming notation (ControlEthernet <i>rack/slot/module/</i> [S0                                                             |  |  |
|                    | • <i>rack</i> : Ch                                                                                                    | assis numl            | ber of the rack.                                                                                                    |  |  |
|                    | • <i>slot</i> : Physical slot number of the card.                                                                        |                       |                                                                                                    |  |  |
|                    | • <i>module</i> : Processor module number is always CPU0.                                                                |                       |                                                                                                    |  |  |
|                    | • [S0   S1]: S0 indicates an intra-rack switch, and S1 indicates an inter-rack switch.                                   |                       |                                                                                                    |  |  |
|                    | • port: Phy                                                                                                    | vsical port           | number of the interface.                                                                                                    |  |  |
| Task ID            | Task Opera<br>ID                                                                                                    | tions                 |                                                                                                    |  |  |
|                    | fabric read                                                                                                    |                       |                                                                                                    |  |  |
|                    | system read                                                                                                    |                       |                                                                                                    |  |  |
| Examples           | The following                                                                                                    | example               | shows how to display attribute information for a specified CE interface:                                                                             |  |  |

RP/0/RP0/CPU0:router(admin) # show controllers backplane ethernet manageability interface ControlEthernet0/RP0/CPU0/S0/10 attributes

```
Control Ether Interface Attributes

Interface Name : ControlEthernet0_RP0_CPU0_S0_10

Interface Type : Fast Ethernet

Interface Speed : 10000000

Interface High Speed : 100

Admin Status : 1

Oper Status : 1

Connector Present : 0

Physical Address : NA
```

#### Table 14: show controllers backplane ethernet manageability interface attributes Field Descriptions

| Field                                                                                 | Description                                                                                                    |
|---------------------------------------------------------------------------------------|----------------------------------------------------------------------------------------------------|
| Interface Name                                                                        | Displays the name of the CE interface in the ControlEthernet <i>rack_slot_module_</i> [S0   S1]_ <i>port</i> naming notation.                                             |
| Interface Type Displays the type of interface.                                        |                                                                                                    |
| Interface Speed Displays the current bandwidth, in bits per second, of the interface. |                                                                                                    |
| Interface High<br>Speed                                                               | Displays the current bandwidth, in units of 1,000,000 bits per second, of the interface.                                                                                  |
| Admin Status                                                                          | Displays the state of the interface. Valid values are 1 (up), 2 (down), and 3 (testing). While the interface is in a testing state, operational packets cannot be passed. |
| Oper Status                                                                           | Displays the current operational state of the interface. Valid values are 1 (up), 2 (down), 3 (testing), 4 (unknown), 5 (dormant), 6 (not present), 7 (lower layer down). |
| Connector Present                                                                     | Indicates whether the interface sublayer has a physical connector. Valid values include 0 (a physical connector is present), and 1 (a physical connector is not present). |
| Physical Address                                                                      | The address of the interface at its protocol sublayer, if one is present.                                                                                                 |

#### **Related Commands** Command

Description

show controllers backplane ethernet manageability interface Displays a list of CE interfaces for a node. list, on page 37

# show controllers backplane ethernet manageability interface list

To display a list of Control Ethernet (CE) interfaces for a node, use the **show controllers backplane ethernet manageability interface list** command in administration EXEC mode.

show controllers backplane ethernet manageability interface list [location node-id]

| Syntax Description | location<br>node-id                                                                                          | (Optional) Displays CE interfaces for a specified location. Enter the <i>node-id</i> argument in the <i>rack/slot/module</i> notation.                                                                              |  |
|--------------------|----------------------------------------------------------------------------------------------------|----------------------------------------------------------------------------------------------------|--|
|                    |                                                                                                    | <b>Note</b> Use the <b>show platform</b> command to see a list of all nodes currently in the system.                                                                                                    |  |
| Command Default    | No default bel                                                                                               | navior or values                                                                                                    |  |
| Command Default    | CE interfaces for the active route processor (RP) are displayed.                                             |                                                                                                    |  |
| Command Modes      | Administration                                                                                               | n EXEC                                                                                                    |  |
| Command History    | Release                                                                                                    | Modification                                                                                                    |  |
|                    | Release 3.8.0                                                                                                | This command was introduced.                                                                                                    |  |
| Usage Guidelines   | No specific gu                                                                                               | idelines impact the use of this command.                                                                                                    |  |
| Task ID            | Task Operat<br>ID                                                                                            | ions                                                                                                    |  |
|                    | fabric read                                                                                                  |                                                                                                    |  |
|                    | system read                                                                                                  |                                                                                                    |  |
| Examples           | The following this case inclu                                                                                | example shows how to display a list of the CE interfaces for the active RP, which in des 18 ports.                                                                                                    |  |
|                    | RP/0/RP0/CPU<br><b>list</b>                                                                                  | 0:router(admin)# show controllers backplane ethernet manageability interface                                                                                                    |  |
|                    | ControlEther<br>ControlEther<br>ControlEther<br>ControlEther<br>ControlEther<br>ControlEther<br>ControlEther | net0/RP0/CPU0<br>net0/RP0/CPU0/S0/1<br>net0/RP0/CPU0/S0/2<br>net0/RP0/CPU0/S0/3<br>net0/RP0/CPU0/S0/4<br>net0/RP0/CPU0/S0/5<br>net0/RP0/CPU0/S0/6<br>net0/RP0/CPU0/S0/7<br>net0/RP0/CPU0/S0/8<br>net0/RP0/CPU0/S0/9 |  |

ControlEthernet0/RP0/CPU0/S0/10 ControlEthernet0/RP0/CPU0/S0/11 ControlEthernet0/RP0/CPU0/S0/12 ControlEthernet0/RP0/CPU0/S0/13 ControlEthernet0/RP0/CPU0/S0/15 ControlEthernet0/RP0/CPU0/S0/16 ControlEthernet0/RP0/CPU0/S0/49 ControlEthernet0/RP0/CPU0/S0/50

The following example shows how to display a list of the CE interfaces for the standby RP, which in this case also includes 18 ports.

RP/0/RP0/CPU0:router(admin) # show controllers backplane ethernet manageability interface list location 0/RP1/CPU0

```
ControlEthernet0/RP1/CPU0
ControlEthernet0/RP1/CPU0/S0/1
ControlEthernet0/RP1/CPU0/S0/2
ControlEthernet0/RP1/CPU0/S0/3
ControlEthernet0/RP1/CPU0/S0/4
ControlEthernet0/RP1/CPU0/S0/5
ControlEthernet0/RP1/CPU0/S0/6
ControlEthernet0/RP1/CPU0/S0/7
ControlEthernet0/RP1/CPU0/S0/8
ControlEthernet0/RP1/CPU0/S0/9
ControlEthernet0/RP1/CPU0/S0/10
ControlEthernet0/RP1/CPU0/S0/11
ControlEthernet0/RP1/CPU0/S0/12
ControlEthernet0/RP1/CPU0/S0/13
ControlEthernet0/RP1/CPU0/S0/14
ControlEthernet0/RP1/CPU0/S0/15
ControlEthernet0/RP1/CPU0/S0/16
ControlEthernet0/RP1/CPU0/S0/49
ControlEthernet0/RP1/CPU0/S0/50
```

Table 15: show controllers backplane ethernet manageability interface list Field Descriptions

| Field          | Description                                                                                                    |
|----------------|----------------------------------------------------------------------------------------------------|
| interface-name | Displays the name of each interface in the ControlEthernet <i>rack/slot/module/</i> S0   S1/ <i>port</i> naming notation, where an explanation of each components is as follows: |
|                | • <i>rack</i> = Chassis number of the rack.                                                                                                    |
|                | • <i>slot</i> = Physical slot number of the card.                                                                                                    |
|                | • <i>module</i> = Processor module number is always CPU0.                                                                                                    |
|                | • $S0   S1 = S0$ indicates an intra-rack bridge, and S1 indicates an inter-rack bridge.                                                                                          |
|                | • port: Physical port number of the interface.                                                                                                    |
|                |                                                                                                    |

| Related Commands Command |                  | Description                                                  |  |
|--------------------------|------------------|--------------------------------------------------------------|--|
|                          | show<br>platform | Displays information and status for each node in the system. |  |

# show controllers backplane ethernet manageability interface mau-autonet-info

To display medium attachment unit (MAU) auto negotiation information for a Control Ethernet (CE) interface, use the **show controllers backplane ethernet manageability interface mau-autonet-info** command in administration EXEC mode.

|                    | show control                                                                                                    | lers ba                                        | ckplane ethernet manageability interface interface-name mau-autonet-info                                                                   |  |  |  |  |
|--------------------|----------------------------------------------------------------------------------------------------|------------------------------------------------|----------------------------------------------------------------------------------------------------|--|--|--|--|
| Syntax Description | <i>interface-name</i> Identifies the CE interface whose information you want to display. For the <i>interface-name</i> argument, use the following naming notation: |                                                |                                                                                                    |  |  |  |  |
|                    |                                                                                                    | ControlEthernetrack/slot/module/[S0   S1]/port |                                                                                                    |  |  |  |  |
|                    |                                                                                                    |                                                | ash between values is required as part of the notation. A sample CE interface name is<br>olEthernet0/RP0/CPU0/S0/1.                        |  |  |  |  |
|                    |                                                                                                    | Note                                           | To view a list of the CE interfaces for a node, enter the <b>show controllers backplane ethernet manageability interface list</b> command. |  |  |  |  |
| Command Default    | No default beh                                                                                                    | navior or                                      | values                                                                                                    |  |  |  |  |
| Command Modes      | Administration                                                                                                    | n EXEC                                         |                                                                                                    |  |  |  |  |
| Command History    | Release                                                                                                    | Modific                                        | cation                                                                                                    |  |  |  |  |
|                    | Release 3.8.0                                                                                                    | This co<br>introdu                             |                                                                                                    |  |  |  |  |
| Usage Guidelines   | An explanation S1]/port) is as                                                                                                    |                                                | n component of the interface naming notation (ControlEthernet <i>rack/slot/module/</i> [S0                                                 |  |  |  |  |
|                    | • <i>rack</i> : Chassis number of the rack.                                                                                                    |                                                |                                                                                                    |  |  |  |  |
|                    | • <i>slot</i> : Physical slot number of the card.                                                                                                    |                                                |                                                                                                    |  |  |  |  |
|                    | • <i>module</i> : Processor module number is always CPU0.                                                                                                    |                                                |                                                                                                    |  |  |  |  |
|                    | • [S0   S1]: S0 indicates an intra-rack switch, and S1 indicates an inter-rack switch.                                                                              |                                                |                                                                                                    |  |  |  |  |
|                    | • port: Phy                                                                                                    | sical por                                      | rt number of the interface.                                                                                                    |  |  |  |  |
| Task ID            | Task Operat<br>ID                                                                                                    | ions                                           |                                                                                                    |  |  |  |  |
|                    | fabric read                                                                                                    |                                                |                                                                                                    |  |  |  |  |
|                    | system read                                                                                                    |                                                |                                                                                                    |  |  |  |  |
|                    |                                                                                                    |                                                |                                                                                                    |  |  |  |  |

### **Examples**

The following example shows how to display information about MAU auto negotiation for interface ControlEthernet0/RP0/CPU0/S0/49:

RP/0/RP0/CPU0:router(admin) # show controllers backplane ethernet manageability interface ControlEthernet0/RP0/CPU0/S0/49 mau-autoneg-info

Control Ether MAU Auto Neg Information

| Interface Name             | : | ControlEthernet0_RP0_CPU0_S0_49 |  |
|----------------------------|---|---------------------------------|--|
| AutoNeg Admin Status       | : | Enabled                         |  |
| AutoNeg Remote Signal      | : | Not Detected                    |  |
| AutoNeg Config             | : | Other                           |  |
| AutoNeg Restart            | : | No Restart                      |  |
| Local Capability Bits      | : | b1000baseXFD                    |  |
| Advertised Capability Bits | : | b1000baseXFD                    |  |
| Received Capability Bits   | : | b1000baseXFD                    |  |
|                            |   |                                 |  |
|                            |   |                                 |  |

| Field                 | Description                                                                                                    |
|-----------------------|----------------------------------------------------------------------------------------------------|
| Interface Name        | Displays the name of the CE interface in the ControlEthernet <i>rack_slot_module_</i> [S0   S1]_ <i>port</i> naming notation.                                  |
| AutoNeg Admin Status  | Displays the status of the auto-negotiation function (enabled or disabled).                                                                                    |
| AutoNeg Remote Signal | Indicates whether or not auto-negotiation signaling is detected on the remote end of the link.                                                                 |
| AutoNeg Config        | Indicates the current status of the auto-negotiation process, which can be one of the following: other, configuring, complete, disabled, parallel detect fail. |
| AutoNeg Restart       | Displays whether or not the auto-negotiation function is restarting link negotiation.                                                                          |

#### Internal Ethernet Control Network Commands

| Field Description             |                                                                                                    |  |
|-------------------------------|----------------------------------------------------------------------------------------------------|--|
| Local Capability Bits         | Displays a value that uniquely identifies the set of capabilities of the local auto-negotiation entity, which can be one of the following:                                                                                  |  |
|                               | • bOther—Other or unknown                                                                                                    |  |
|                               | • b10baseT—10BASE-T half-duplex mode                                                                                                    |  |
|                               | • b10baseTFD—10BASE-T full-duplex mode                                                                                                    |  |
|                               | • b100baseT4—100BASE-T4                                                                                                    |  |
|                               | • b100baseTX—100BASE-TX half-duplex mode                                                                                                    |  |
|                               | • b100baseTXFD—100BASE-TX full-duplex mode                                                                                                    |  |
|                               | • b100baseT2—100BASE-T2 half-duplex mode                                                                                                    |  |
|                               | b100baseT2FD—100BASE-T2 full-duplex mode                                                                                                    |  |
|                               | bfdxPause—PAUSE for full-duplex links                                                                                                    |  |
|                               | bfdxAPause—Asymmetric PAUSE for full-duplex links                                                                                                    |  |
|                               | bfdxSPause—Symmetric PAUSE for full-duplex links                                                                                                    |  |
|                               | bfdxBPause—Asymmetric and symmetric PAUSE for full-duplex links                                                                                                    |  |
|                               | • b1000baseX—1000BASE-X, -LX, -SX, -CX half-duplex mode                                                                                                    |  |
|                               | • b1000baseXFD—1000BASE-X, -LX, -SX, -CX full-duplex mode                                                                                                    |  |
|                               | • b1000baseT—1000BASE-T half-duplex mode                                                                                                    |  |
|                               | • b1000baseTFD—1000BASE-T full-duplex mode                                                                                                    |  |
| Advertised Capability<br>Bits | Displays a value that uniquely identifies the set of capabilities advertised by the local auto-negotiation entity. For a list of valid values, refer to the Local Capability Bits entry in this table.                      |  |
| Received Capability Bits      | ed Capability Bits Displays a value that uniquely identifies the set of capabilities received fro<br>remote auto-negotiation entity. For a list of valid values, refer to the Local<br>Capability Bits entry in this table. |  |

| <b>Related Commands</b> | Command                                                                               | Description                                                                              |  |
|-------------------------|---------------------------------------------------------------------------------------|------------------------------------------------------------------------------------------|--|
|                         | show controllers backplane ethernet manageability interface list, on page 37          | Displays a list of CE interfaces for a node.                                             |  |
|                         | show controllers backplane ethernet manageability interface mau-info, on page 42      | Displays medium attachment unit (MAU) information for a Control Ethernet (CE) interface. |  |
|                         | show controllers backplane ethernet manageability interface mau-jack-type, on page 47 | Displays the medium attachment unit (MAU) jack type for a CE interface.                  |  |

I

# show controllers backplane ethernet manageability interface mau-info

|                    | To display medium attachment unit (MAU) information for a Control Ethernet (CE) interface, use the <b>show controllers backplane ethernet manageability interface mau-info</b> command in administration EXEC mode. |                                                                            |                                                    |  |  |  |
|--------------------|----------------------------------------------------------------------------------------------------|----------------------------------------------------------------------------|----------------------------------------------------|--|--|--|
|                    | show controllers backplane ethernet manageability interface interface-name mau-info                                                                                                    |                                                                            |                                                    |  |  |  |
| Syntax Description | <b>interface-name</b> Identifies the CE interface whose information you want to display. For the <i>interface-name</i> argument, use the following naming notation:                                                 |                                                                            |                                                    |  |  |  |
|                    |                                                                                                    | ControlEthernet <i>rack/slot/module/</i> [S0                               | S1]/port                                           |  |  |  |
|                    |                                                                                                    | The slash between values is required as is ControlEthernet0/RP0/CPU0/S0/1. | s part of the notation. A sample CE interface name |  |  |  |
|                    | NoteTo view a list of the CE interfaces for a node, enter the show controllersbackplane ethernet manageability interface list command.                                                                              |                                                                            |                                                    |  |  |  |
| Command Default    | No default be                                                                                                    | havior or values                                                           |                                                    |  |  |  |
| Command Modes      | Administratio                                                                                                    | n EXEC                                                                     |                                                    |  |  |  |
| Command History    | Release                                                                                                    | Modification                                                               |                                                    |  |  |  |
|                    | Release 3.8.0                                                                                                    | This command was introduced.                                               |                                                    |  |  |  |
| Usage Guidelines   | An explanation of each component of the interface naming notation (ControlEthernet <i>rack/slot/module/</i> [S0   S1]/ <i>port</i> ) is as follows:                                                                 |                                                                            |                                                    |  |  |  |
|                    | • <i>rack</i> : Chassis number of the rack.                                                                                                    |                                                                            |                                                    |  |  |  |
|                    | • <i>slot</i> : Physical slot number of the card.                                                                                                    |                                                                            |                                                    |  |  |  |
|                    | • <i>module</i> : Processor module number is always CPU0.                                                                                                    |                                                                            |                                                    |  |  |  |
|                    | • [S0   S1]: S0 indicates an intra-rack switch, and S1 indicates an inter-rack switch.                                                                                                    |                                                                            |                                                    |  |  |  |
|                    | • port: Phy                                                                                                    | vsical port number of the interface.                                       |                                                    |  |  |  |
| Task ID            | Task Opera<br>ID                                                                                                    | tions                                                                      |                                                    |  |  |  |
|                    | fabric read                                                                                                    |                                                                            |                                                    |  |  |  |
|                    | system read                                                                                                    |                                                                            |                                                    |  |  |  |

### **Examples**

I

## The following example shows how to display MAU information for interface ControlEthernet0/RP0/CPU0/S0/10:

RP/0/RP0/CPU0:router(admin)#show controllers backplane ethernet manageability interface ControlEthernet0/RP0/CPU0/S0/10 mau-info

Control Ether MAU Information

| Interface Name       | : | ControlEthernet0 RP0 CPU0 S0 10 |
|----------------------|---|---------------------------------|
| МАИ Туре             | : | dot3MauTypeAUI                  |
| MAU Status           | : | Operational                     |
| Media Available      | : | Available                       |
| Media Avail St Exits | : | 0                               |
| MAU Jabber state     | : | No Jabber                       |
| Jabber State Enters  | : | 0                               |
| False Carrier Events | : | 3                               |
| MAU DefaultType      | : | dot3MauTypeAUI                  |
| Auto Neg Supported   | : | 0                               |
| MAU TypeList Bits    | : | bOther                          |
| HCFalse Carriers     |   | : 3                             |

| Field           | Description                                                                                                    |
|-----------------|----------------------------------------------------------------------------------------------------|
| Interface Name  | Displays the name of the CE interface in the ControlEthernet <i>rack_slot_module_</i> [S0   S1]_ <i>port</i> naming notation. |
| MAU Type        | Displays the MAU type, which can be one of the following:                                                                     |
|                 | • dot3MauTypeAUI—No internal MAU, view from AUI                                                                               |
|                 | <ul> <li>dot3MauType100BaseT4—4 pair category 3 UTP</li> </ul>                                                                |
|                 | <ul> <li>dot3MauType1000BaseLXFD—Fiber over long-wavelength laser, full duplex<br/>mode</li> </ul>                            |
|                 | <ul> <li>dot3MauType1000BaseSXFD—Fiber over short-wavelength laser, full duplex<br/>mode</li> </ul>                           |
| MAU Status      | Displays the current state of the MAU. Valid values are other, unknown, operational, standby, shutdown, and reset.            |
| Media Available | Displays the state of the available MAU, which can be one of the following:                                                   |
|                 | • Other—The state of the MAU is not one of the other valid values.                                                            |
|                 | • Unknown—The state of the MAU is unknown; for example, the MAU is being initialized.                                         |
|                 | • Available—The link, light, or loopback states are normal.                                                                   |
|                 | • Not Available—The MAU is experiencing link loss or is in a low light or no loopback state.                                  |
|                 | • Remote Fault—A fault is detected at the remote end of the link.                                                             |

| Field                   | Description                                                                                                    |
|-------------------------|----------------------------------------------------------------------------------------------------|
| Media Avail St<br>Exits | Displays the number of times that the MAU leaves the Available state.                                                                                                    |
| MAU Jabber State        | Displays the MAU jabber state, which can be one of the following:                                                                                                    |
|                         | • Other—The jabber state of the MAU is not one of the other valid values.                                                                                                    |
|                         | • Unknown—The jabber state of the MAU is unknown; for example, the MAU is being initialized.                                                                                                    |
|                         | • No Jabber—The MAU is not jabbering.                                                                                                    |
|                         | • Jabbering—The MAU is jabbering.                                                                                                    |
| Jabber State Enters     | Displays the number of times that the MAU enters the jabbering state.                                                                                                    |
| False Carrier Events    | Displays the number of false carrier events during idle in 100BASE-X links (dot3MauType100BaseT4, dot3MauType100BaseTX, dot3MauType100BaseFX, and all 1000Mbps types). For all other MAU types, this counter displays 0. |
| MAU Default Type        | Displays the default administrative baseband MAU type to be used in conjunction with the operational MAU type.                                                                                                    |
| Auto Neg<br>Supported   | Indicates whether or not auto negotiation is supported on the MAU. Valid values are 0 (auto negotiation is not supported), and 0 (auto negotiation is supported).                                                        |
| MAU Type List<br>Bits   | Displays a set of possible IEEE 802.3 types of the MAU, which can be one of the following:                                                                                                    |
|                         | • bOther—Other or unknown                                                                                                    |
|                         | • bAUI—AUI                                                                                                    |
|                         | • b10base5—10BASE-5                                                                                                    |
|                         | • bFoirl—FOIRL                                                                                                    |
|                         | • b10base2—10BASE-2                                                                                                    |
|                         | • b10baseT—10BASE-T duplex mode unknown                                                                                                    |
|                         | • b10baseFP—10BASE-FP                                                                                                    |
|                         | • b10baseFB—10BASE-FB                                                                                                    |
|                         | • b10baseFL—10BASE-FL duplex mode unknown                                                                                                    |
|                         | • b10broad36—10BROAD36                                                                                                    |

| Field | Description                                  |
|-------|----------------------------------------------|
|       | b10baseTHD—10BASE-T half duplex mode         |
|       | • b10baseTFD—10BASE-T full duplex mode       |
|       | • b10baseFLHD—10BASE-FL half duplex mode     |
|       | • b10baseFLFD—10BASE-FL full duplex mode     |
|       | • b100baseT4—100BASE-T4                      |
|       | • b100baseTXHD—100BASE-TX half duplex mode   |
|       | • b100baseTXFD—100BASE-TX full duplex mode   |
|       | • b100baseFXHD—100BASE-FX half duplex mode   |
|       | • b100baseFXFD—100BASE-FX full duplex mode   |
|       | • b100baseT2HD—100BASE-T2 half duplex mode   |
| <br>  | b100baseT2FD—100BASE-T2 full duplex mode     |
|       | • b1000baseXHD—1000BASE-X half duplex mode   |
|       | • b1000baseXFD—1000BASE-X full duplex mode   |
|       | • b1000baseLXHD—1000BASE-LX half duplex mode |
|       | • b1000baseLXFD—1000BASE-LX full duplex mode |
|       | • b1000baseSXHD—1000BASE-SX half duplex mode |
|       | • b1000baseSXFD—1000BASE-SX full duplex mode |
|       | • b1000baseCXHD—1000BASE-CX half duplex mode |
|       | • b1000baseCXFD—1000BASE-CX full duplex mode |
|       | • b1000baseTHD—1000BASE-T half duplex mode   |
|       |                                              |

| Field             | Description                                                                                                    |
|-------------------|----------------------------------------------------------------------------------------------------|
|                   | b1000baseTFD—1000BASE-T full duplex mode                                                                                                    |
|                   | • b10GbaseX—10GBASE-X                                                                                                    |
|                   | • b10GbaseLX4—10GBASE-LX4                                                                                                    |
|                   | • b10GbaseR—10GBASE-R                                                                                                    |
|                   | • b10GbaseER—10GBASE-ER                                                                                                    |
|                   | • b10GbaseLR—10GBASE-LR                                                                                                    |
|                   | • b10GbaseSR—10GBASE-SR                                                                                                    |
|                   | • b10GbaseW—10GBASE-W                                                                                                    |
|                   | • b10GbaseEW—10GBASE-EW                                                                                                    |
|                   | • b10GbaseLW—10GBASE-LW                                                                                                    |
|                   | • b10GbaseSW—10GBASE-SW                                                                                                    |
| HC False Carriers | Displays the number of false carrier events during idle in 100BASE-X and 1000BASE-Z links. For all other MAU types, this counter displays 0. |

| Related Commands | Command                                                                                  | Description                                                                            |  |
|------------------|------------------------------------------------------------------------------------------|----------------------------------------------------------------------------------------|--|
|                  | show controllers backplane ethernet manageability interface list, on page 37             | Displays a list of CE interfaces for a node.                                           |  |
|                  | show controllers backplane ethernet manageability interface mau-autonet-info, on page 39 | Displays medium attachment unit (MAU) auto negotiation information for a CE interface. |  |
|                  | show controllers backplane ethernet manageability interface mau-jack-type, on page 47    | Displays the medium attachment unit (MAU) jack type for a CE interface.                |  |

# show controllers backplane ethernet manageability interface mau-jack-type

To display the medium attachment unit (MAU) jack type for a Control Ethernet (CE) interface, use the **show controllers backplane ethernet manageability interface mau-jack-type** command in administration EXEC mode.

|                    | show control                                                                                                    | lers backp              | plane ethernet manageability interface interface-name mau-jack-type                                                                                  |  |  |
|--------------------|----------------------------------------------------------------------------------------------------|-------------------------|----------------------------------------------------------------------------------------------------|--|--|
| Syntax Description | <i>interface-name</i> Identifies the CE interface whose information you want to display. For the <i>interface-name</i> argument, use the following naming notation: |                         |                                                                                                    |  |  |
|                    |                                                                                                    | ControlEt               | hernet <i>rack/slot/module/</i> [S0   S1]/port                                                                                                    |  |  |
|                    |                                                                                                    |                         | between values is required as part of the notation. A sample CE interface name is hernet0/RP0/CPU0/S0/1.                                             |  |  |
|                    |                                                                                                    |                         | To view a list of the CE interfaces for a node, enter the <b>show controllers backplane</b><br><b>ethernet manageability interface list</b> command. |  |  |
| Command Default    | No default beh                                                                                                    | avior or va             | lues                                                                                                    |  |  |
| Command Modes      | Administration                                                                                                    | 1 EXEC                  |                                                                                                    |  |  |
| Command History    | Release                                                                                                    | Modificati              | ion                                                                                                    |  |  |
|                    | Release 3.8.0                                                                                                    | This comm<br>introduced |                                                                                                    |  |  |
| Usage Guidelines   | An explanation S1]/port) is as                                                                                                    |                         | omponent of the interface naming notation (ControlEthernetrack/slot/module/[S0                                                                       |  |  |
|                    | • <i>rack</i> : Cha                                                                                                    | ssis numbe              | er of the rack.                                                                                                    |  |  |
|                    | • <i>slot</i> : Phys                                                                                                    | ical slot nu            | mber of the card.                                                                                                    |  |  |
|                    | • module: F                                                                                                    | rocessor m              | nodule number is always CPU0.                                                                                                    |  |  |
|                    | • [S0   S1]:                                                                                                    | S0 indicate             | es an intra-rack switch, and S1 indicates an inter-rack switch.                                                                                      |  |  |
|                    | • port: Phys                                                                                                    | sical port nu           | umber of the interface.                                                                                                    |  |  |
| Task ID            | Task Operati<br>ID                                                                                                    | ions                    |                                                                                                    |  |  |
|                    | fabric read                                                                                                    |                         |                                                                                                    |  |  |
|                    | system read                                                                                                    |                         |                                                                                                    |  |  |
|                    |                                                                                                    |                         |                                                                                                    |  |  |

### **Examples**

The following example shows how to display the MAU jack type for interface ControlEthernet0/RP0/CPU0/S0/10:

RP/0/RP0/CPU0:router(admin) # show controllers backplane ethernet manageability interface ControlEthernet0/RP0/CPU0/S0/10 mau-jack-type

```
Control Ether MAU Jack Type

Interface Name : ControlEthernet0_RP0_CPU0_S0_10

MAU Jack Type : undefined or unknown
```

#### Table 18: show controllers backplane ethernet manageability interface mau-jack-type Field Descriptions

| Field            | Description                                                                                                    |
|------------------|----------------------------------------------------------------------------------------------------|
| Interface Name   | Displays the name of the interface in the ControlEthernet <i>rack_slot_module_</i> [S0   S1]_ <i>port</i> naming notation. |
| MAU Jack<br>Type | Displays the jack connector type, which can be undefined or unknown.                                                       |

| <b>Related Commands</b> | Command                                                                                  | Description                                                                              |
|-------------------------|------------------------------------------------------------------------------------------|------------------------------------------------------------------------------------------|
|                         | show controllers backplane ethernet manageability interface list, on page 37             | Displays a list of CE interfaces for a node.                                             |
|                         | show controllers backplane ethernet manageability interface mau-autonet-info, on page 39 | Displays medium attachment unit (MAU) auto negotiation information for a CE interface.   |
|                         | show controllers backplane ethernet manageability interface mau-info, on page 42         | Displays medium attachment unit (MAU) information for a Control Ethernet (CE) interface. |

# show controllers backplane ethernet manageability interface statistics

To display statistics for a Control Ethernet (CE) interface, use the **show controllers backplane ethernet manageability interface statistics** command in administration EXEC mode.

show controllers backplane ethernet manageability interface interface-name statistics

| Syntax Description | interface-name                         |                       | es the CE interface whose information you want to display. For the <i>interface-name</i> nt, use the following naming notation:                      |
|--------------------|----------------------------------------|-----------------------|----------------------------------------------------------------------------------------------------|
|                    |                                        | Control               | Ethernet <i>rack/slot/module/</i> [S0   S1]/ <i>port</i>                                                                                             |
|                    |                                        |                       | sh between values is required as part of the notation. A sample CE interface name is Ethernet0/RP0/CPU0/S0/1.                                        |
|                    |                                        | Note                  | To view a list of the CE interfaces for a node, enter the <b>show controllers backplane</b><br><b>ethernet manageability interface list</b> command. |
| Command Default    | No default bel                         | navior or v           | values                                                                                                    |
| Command Modes      | Administratio                          | n EXEC                |                                                                                                    |
| Command History    | Release                                | Modifica              | ation                                                                                                    |
|                    | Release 3.8.0                          | This con<br>introduce |                                                                                                    |
| Usage Guidelines   | An explanatio S1]/ <i>port</i> ) is as |                       | component of the interface naming notation (ControlEthernet <i>rack/slot/module/</i> [S0                                                             |
|                    | • rack: Cha                            | assis numl            | ber of the rack.                                                                                                    |
|                    | • <i>slot</i> : Phys                   | sical slot r          | number of the card.                                                                                                    |
|                    | • module: ]                            | Processor             | module number is always CPU0.                                                                                                    |
|                    | • [S0   S1]:                           | S0 indica             | ates an intra-rack switch, and S1 indicates an inter-rack switch.                                                                                    |
|                    | • port: Phy                            | sical port            | number of the interface.                                                                                                    |
| Task ID            | Task Operat<br>ID                      | ions                  |                                                                                                    |
|                    | fabric read                            |                       |                                                                                                    |
|                    | system read                            |                       |                                                                                                    |
| Examples           | The following                          | example s             | hows how to display statistics for interface ControlEthernet0/RP0/CPU0/S0/1:                                                                         |

RP/0/RP0/CPU0:router(admin) # show controllers backplane ethernet manageability interface ControlEthernet0/RP0/CPU0/S0/1 statistics

```
Control Ether Interface Counters
      _____
Interface Name : ControlEthernet0_RP0_CPU0_S0_1
ifInOctets : 16168240550
ifInUcastPkts : 103181424
ifInMulticastPkts : 5821166
ifInBroadcastPkts : 1465909
ifInDiscards
                  : 0
: 0
ifInErrors . .
ifInUnknownProtos : 0
: 14871704758
ifInUnkhownii
ifOutOctets : 14871701
: 104085365
20884564
ifOutMulticastPkts : 30884564
ifOutBroadcastPkts : 19
                : 0
: 0
ifOutDiscards
ifOutErrors
ifDiscontinuityTime : 0
------
```

#### Table 19: show controllers backplane ethernet manageability interface statistics Field Descriptions

| Field             | Description                                                                                                    |
|-------------------|----------------------------------------------------------------------------------------------------|
| Interface Name    | Displays the name of the CE interface in the ControlEthernet <i>rack_slot_module_</i> [S0   S1]_ <i>port</i> naming notation.                                                                                         |
| ifInOctets        | Displays the total number of octets received on the interface, including framing characters.                                                                                                    |
| ifInUcastPkts     | Displays the number of packets that were not addressed to a multicast or broadcast address at this (sub-)layer but were delivered by the sublayer to a higher sublayer.                                               |
| ifInMulticastPkts | Displays the number of packets that were addressed to a multicast address at this sublayer and were delivered by the sublayer to a higher (sub-)layer.                                                                |
| ifInBroadcastPkts | Displays the number of packets that were addressed to a broadcast address at this sublayer and were delivered by the sublayer to a higher (sub-)layer.                                                                |
| ifInDiscards      | Displays the number of inbound packets that were discarded even though no errors that would prevent their delivery to a higher-layer protocol were detected.                                                          |
| ifInErrors        | Displays the number of inbound packets or transmission units that contained errors, which prevented them from being delivered to a higher-layer protocol.                                                             |
| ifInUnknownProtos | Displays the number of received packets or transmission units that were discarded because of an unknown or unsupported protocol. If the interface that does not support protocol multiplexing, this field displays 0. |
| ifOutOctets       | Displays the total number of octets, including framing characters, transmitted out of the interface.                                                                                                    |

| Field               | Description                                                                                                    |
|---------------------|----------------------------------------------------------------------------------------------------|
| ifOutUcastPkts      | Displays the total number of packets that were not addressed to a multicast or broadcast address at this sublayer, including packets that were discarded or not sent, and that higher-level protocols requested be transmitted.                                                                                                    |
| ifOutMulticastPkts  | Displays the total number of packets that were addressed to a multicast or broadcast address at this sublayer, including packets that were discarded or not sent, and that higher-level protocols requested be transmitted.                                                                                                    |
| ifOutBroadcastPkts  | Displays the total number of packets that were addressed to a broadcast address at this sublayer, including packets that were discarded or not sent, and that higher-level protocols requested be transmitted.                                                                                                    |
| ifOutDiscards       | Displays the number of outbound packets that were discarded even though no errors that might prevent their transmission was detected.                                                                                                    |
| ifOutErrors         | Displays the number of outbound packets or transmission units that were not transmitted because of errors.                                                                                                    |
| ifDiscontinuityTime | Displays the number of times that the interface experienced a discontinuity, which is<br>when an interface is reset and its counter values are retained and not incremented until<br>the interface is up again. If no discontinuities have occurred since the last re-initialization<br>of the local management subsystem, then this field displays 0. |

### **Related Commands**

Command

Description

show controllers backplane ethernet manageability interface Displays a list of CE interfaces for a node. list, on page 37

## show controllers backplane ethernet multicast groups

To display information about backplane interfaces that are in multicast groups in a particular location, use the **show controllers backplane ethernet multicast groups** command in administration EXEC mode.

show controllers backplane ethernet multicast groups location node-id

| Syntax Description | <b>location</b> Displays backplane information for multicast groups for a specified location. |                      |                                                               |                         |                                                                    |  |  |
|--------------------|-----------------------------------------------------------------------------------------------|----------------------|---------------------------------------------------------------|-------------------------|--------------------------------------------------------------------|--|--|
|                    | node-id                                                                                       | Note                 | Use the <b>show platform</b> the system.                      | command to see a        | list of all nodes currently in                                     |  |  |
| Command Default    | No default                                                                                    | behavior or valu     | ies                                                           |                         |                                                                    |  |  |
| Command Modes      | Administra                                                                                    | Administration EXEC  |                                                               |                         |                                                                    |  |  |
| Command History    | Release                                                                                       | Release Modification |                                                               |                         |                                                                    |  |  |
|                    | Release 3.3.0                                                                                 | ethernet loca        |                                                               | -                       | the show controllers backplane<br>backplane ethernet location brid |  |  |
| Jsage Guidelines   | Enter the lo                                                                                  | cation node-id       | argument in the rack/slot                                     | <i>module</i> notation. |                                                                    |  |  |
| Fask ID            | Task Ope<br>ID                                                                                | erations             |                                                               |                         |                                                                    |  |  |
|                    | fabric rea                                                                                    | d                    |                                                               |                         |                                                                    |  |  |
|                    | system rea                                                                                    | d                    |                                                               |                         |                                                                    |  |  |
| Examples           |                                                                                               |                      | ws the output from the <b>sh</b><br>isplays a summary of info |                         | ackplane ethernet multicast<br>ackplane interfaces.                |  |  |
|                    | חם / ח / חם / נ                                                                               | DIIO . routor (od    | lmin)# char controllo                                         | na haalmlana atk        | annat multicast success loss                                       |  |  |
|                    | RP/0/RP0/0<br><b>0/1/cpu0</b>                                                                 | CPU0:router(ad       | <pre>lmin) # show controlle:</pre>                            | rs backplane eth        | nernet multicast groups locat                                      |  |  |
|                    |                                                                                               | CPUO:router(ad       | dmin)# <b>show controlle</b> :<br>Multicast<br>address        | -                       | nernet multicast groups locat<br>stered for this address<br>Name   |  |  |
|                    | <b>0/1/cpu0</b><br>Intf<br>Name                                                               | CPU0:router(ad       | Multicast                                                     | Client regis            | stered for this address                                            |  |  |

#### Internal Ethernet Control Network Commands

| 0100.0000.2778 | 2 | GSP |
|----------------|---|-----|
| 0100.0000.277a | 2 | GSP |
| 0100.0000.2782 | 2 | GSP |
| 0100.0000.278a | 2 | GSP |
| 0100.0000.2796 | 2 | GSP |
| 0100.0000.2798 | 2 | GSP |

### Table 20: show controllers backplane ethernet multicast groups Field Description

| Field                | Description                                                                                                    |  |  |
|----------------------|----------------------------------------------------------------------------------------------------|--|--|
| Intf Name            | Identifies the interface whose multicast addresses are displayed.                                                                                                |  |  |
|                      | <b>Note</b> A multicast address is a single address that refers to multiple network devices.                                                                     |  |  |
| Multicast<br>address | Multicast addresses associated with the specified interface.         Note       A multicast address is a single address that refers to multiple network devices. |  |  |
| ID                   | Client identifier.                                                                                                    |  |  |
| Name                 | Client application name.                                                                                                    |  |  |

| Related Commands | Command                                                | Description                                                                              |
|------------------|--------------------------------------------------------|------------------------------------------------------------------------------------------|
|                  | show controllers backplane ethernet brief, on page 5   | Displays brief information about backplane Ethernet interfaces in a particular location. |
|                  | show controllers backplane ethernet clients, on page 7 | Displays information about client applications in a particular location.                 |
|                  | show controllers backplane ethernet detail, on page 12 | Displays detailed information about the backplane interfaces in a particular location.   |

## show spantree

To display spanning tree configuration information, enter the **show spantree** command in administration EXEC mode.

show spantree {mst 1 {brief|detail|port {FE port-id|GE port-id}} |mst config} location node-id

| Syntax Description | mst 1        | Shows                                                                                                | Multiple Spanning Tree (MST) information for instance 1.                                                                                                    |  |  |  |
|--------------------|--------------|----------------------------------------------------------------------------------------------------|----------------------------------------------------------------------------------------------------|--|--|--|
|                    | brief        |                                                                                                    | Displays a summary of spanning tree information.                                                                                                    |  |  |  |
|                    | detail       |                                                                                                    | ys detailed spanning tree information.                                                                                                    |  |  |  |
|                    |              | 1.                                                                                                   |                                                                                                    |  |  |  |
|                    | port         | Replac                                                                                               | Displays spanning tree information for a specific Spanning Tree Protocol (STP) port.<br>Replace the <i>port-id</i> argument with the number that identifies the port you want to display.<br>Range is 1 through 49. |  |  |  |
|                    | FE port-ia   | l Identifi                                                                                           | ies the FE port for which to display information. Valid values are 0 or 1.                                                                                                    |  |  |  |
|                    | GE port-id   | d Identifi                                                                                           | Identifies the GE port for which to display information. Valid values are 0 or 1.<br>Shows MST configuration information.                                                                                           |  |  |  |
|                    | mst config   | Shows                                                                                                |                                                                                                    |  |  |  |
|                    | location     | Display                                                                                              | ys spanning tree information for the specified location.                                                                                                    |  |  |  |
|                    | node-id      | <b>Note</b> Use the <b>show platform</b> command to see a list of all nodes currently in the system. |                                                                                                    |  |  |  |
| Command Default    | No default   | behavior or va                                                                                       | alues                                                                                                    |  |  |  |
| Command Modes      | Administra   | tion EXEC                                                                                            |                                                                                                    |  |  |  |
| Command History    | Release      | Modification                                                                                         | <br>I                                                                                                    |  |  |  |
|                    | Release 3.2  | This commanintroduced.                                                                               | nd was                                                                                                    |  |  |  |
| Usage Guidelines   | Enter the lo | ocation node-i                                                                                       | id argument in the rack/slot/module notation.                                                                                                    |  |  |  |
| Task ID            | Task ID      | Operations                                                                                           |                                                                                                    |  |  |  |
|                    | root-system  | read                                                                                                 |                                                                                                    |  |  |  |
|                    | system       | read                                                                                                 |                                                                                                    |  |  |  |
| Examples           |              |                                                                                                    | nows how to display MST information for instance 1 at the specified location:<br>admin) # show spantree mst 1 brief location 0/RP0/CPU0                                                                             |  |  |  |

| Bridge<br>Root                | ) vlans mapped: 2-4094<br>address 0011.93ef.e8e2 priority 36864 (36864 sysid 0)<br>this switch for the CIST |
|-------------------------------|----------------------------------------------------------------------------------------------------|
| Operational                   | , _ , _ , ,                                                                                                 |
| Configured                    | hello time 1, forward delay 6, max age 8, max hops 4                                                        |
| Interface                     | Sts Role Cost Prio.Nbr Type                                                                                 |
| ##### MST 1<br>Bridge<br>Root | vlans mapped: 1<br>address 0011.93ef.e8e2 priority 36865 (36864 sysid 1)<br>this switch for MST1            |
| Interface                     | Sts Role Cost Prio.Nbr Type                                                                                 |
| FE_Poi                        | rt_1 FWD Desg 200000 128. 2 P2p                                                                             |

### Table 21: show spantree mst 1 brief Field Descriptions

| Field              | Description                                     |
|--------------------|-------------------------------------------------|
| MST number         | Number of STP MST.                              |
| vlans mapped       | VLAN numbers mapped to the MST.                 |
| Bridge<br>address  | MAC address of the bridge.                      |
| Bridge<br>priority | STP priority of the bridge.                     |
| Root               | MAC address of the root bridge.                 |
| Operational        | Operational values of the following parameters: |
|                    | • hello time                                    |
|                    | • forward delay                                 |
|                    | • max age                                       |
|                    | • txholdcount                                   |
| Configured         | Configured values of the following parameters:  |
|                    | • hello time                                    |
|                    | • forward delay                                 |
|                    | • max age                                       |
|                    | • max hops                                      |
| Interface          | Interfaces present in the STP.                  |
| Sts                | Spanning tree status.                           |
| Role               | Spanning tree role.                             |

| Field     | Description             |
|-----------|-------------------------|
| Cost      | Spanning tree cost.     |
| Prio. Nbr | Spanning tree priority. |
| Туре      | Type of link.           |

The following example shows how to display MST information for a specified FE port at a specified location:

```
RP/0/RP0/CPU0:router(admin) # show spantree mst 1 port FE 1 location 0/RP0/CPU0
```

| FE_Port_1 of MST | 1 is designat | ed forwardi  | ng       |         |         |           |
|------------------|---------------|--------------|----------|---------|---------|-----------|
| Edge port:       | no            | (defaul      | t) port  | guard : | loop    | (default) |
| Link type: point | -to-point     | (aut         | o) bpdu  | filter: | disable | (default) |
| Boundary : inter | nal           |              | bpdu     | guard : | disable | (default) |
| Bpdus (MRecords) | sent 6122, r  | received 3   |          |         |         |           |
| Instance Role St | s Cost I      | Prio.Nbr Vla | ns mappe | ed      |         |           |
| 1 Desg F         | WD 200000 1   | 128. 2 1     |          |         |         |           |

### Table 22: show spantree mst 1 port Field Descriptions

| Field                                                        | Description                                                        |
|--------------------------------------------------------------|--------------------------------------------------------------------|
| <i>port-type</i> Port <i>number</i> of MST1 is <i>status</i> | Spanning tree status of indicated port.                            |
| Edge port                                                    | Indicates whether or not the port is an edge port.                 |
| (default) port guard                                         | Indicates that the loop port guard feature is on.                  |
| Link type                                                    | Port type, which can be point-to-point or point-to-multipoint.     |
| (auto) bpdu filter                                           | Indicates that the bridge protocol data unit (BPDU) filter is off. |
| Boundary                                                     | Type of boundary.                                                  |
| bpdu guard                                                   | Indicates that the BPDU guard feature is off.                      |
| Bpdus (MRecords) sent                                        | Number of BPDU records sent.                                       |
| Bpdus (MRecords) received                                    | Number of BPDU records received.                                   |
| Instance                                                     | Number of instances.                                               |
| Role                                                         | STP role of the port.                                              |
| Sts                                                          | Spanning tree status of the port.                                  |
| Cost                                                         | Spanning tree cost of the port.                                    |
| Prio. Nbr                                                    | Spanning tree priority of the port.                                |
| Vlans mapped                                                 | VLAN numbers that are mapped to the port.                          |

The following example shows how to display MST configuration information for the specified location:

RP/0/RP0/CPU0:router(admin) # show spantree mst config location 0/RP0/CPU0

#### Table 23: show spantree mst config Field Descriptions

| Field                   | Description                                            |
|-------------------------|--------------------------------------------------------|
| Name                    | Identifies the MST for which information is displayed. |
| Revision                | Revision of the current MST configuration.             |
| Instances<br>configured | Number of configured MST instances.                    |
| 01                      | Identifier of the displayed instances.                 |
| 2-4094q                 | VLANs that are mapped to the displayed MST.            |

I